Dell™ DX6000 Systems Getting Started With Your System

系统使用入门

Memulai Pengaktifan dengan Sistem Anda

はじめに

시스템 시작 안내서

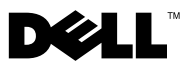

Dell™ DX6000 Systems

Getting Started With Your System

Regulatory Model E02S Series

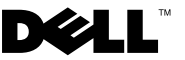

# Notes, Cautions, and Warnings

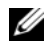

 $\mathscr{D}$  NOTE: A NOTE indicates important information that helps you make better use of your computer.

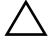

CAUTION: A CAUTION indicates potential damage to hardware or loss of data if instructions are not followed.

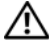

 $\mathbb N$  WARNING: A WARNING indicates a potential for property damage, personal injury, or death.

Regulatory Model E02S Series

February 2010 P/N 8V193 Rev. A00

\_\_\_\_\_\_\_\_\_\_\_\_\_\_\_\_\_\_\_\_ **Information in this document is subject to change without notice. © 2010 Dell Inc. All rights reserved.**

Reproduction of these materials in any manner whatsoever without the written permission of Dell Inc. is strictly forbidden.

*Dell* and the *DELL* logo are trademarks of Dell Inc.; *Intel* and *Xeon* are registered trademarks of Intel Corporation in the U.S. and other countries;

Other trademarks and trade names may be used in this document to refer to either the entities claiming the marks and names or their products. Dell Inc. disclaims any proprietary interest in trademarks and trade names other than its own.

# Installation and Configuration

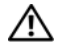

 $\bigwedge$  WARNING: Before performing the following procedure, review the safety instructions that came with the system.

### Unpacking the System

Unpack your system and identify each item.

### Installing the Rails and System in a Rack

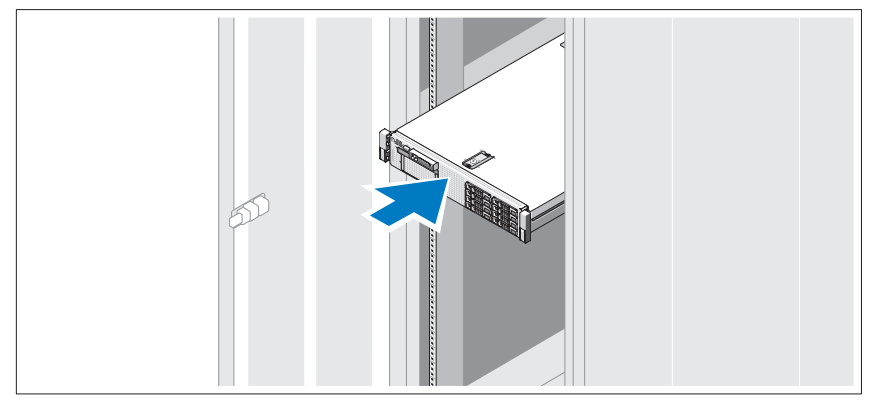

Assemble the rails and install the system in the rack following the safety instructions and the rack installation instructions provided with your system.

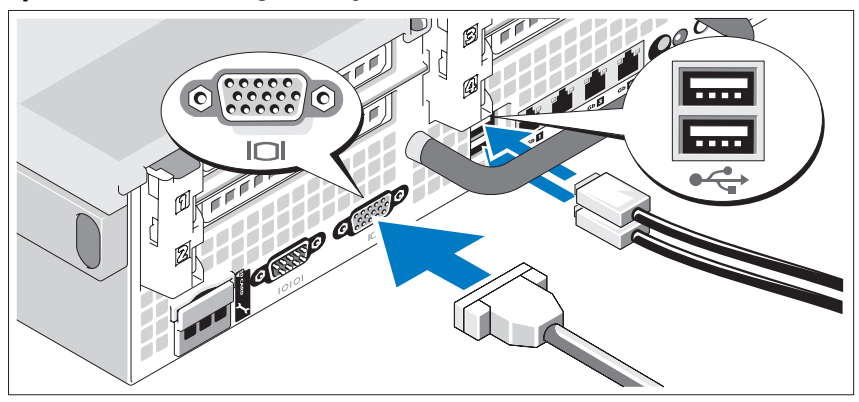

Optional—Connecting the Keyboard, Mouse, and Monitor

Connect the keyboard, mouse, and monitor (optional).

The connectors on the back of your system have icons indicating which cable to plug into each connector. Be sure to tighten the screws (if any) on the monitor's cable connector.

### Connecting the Power Cable(s)

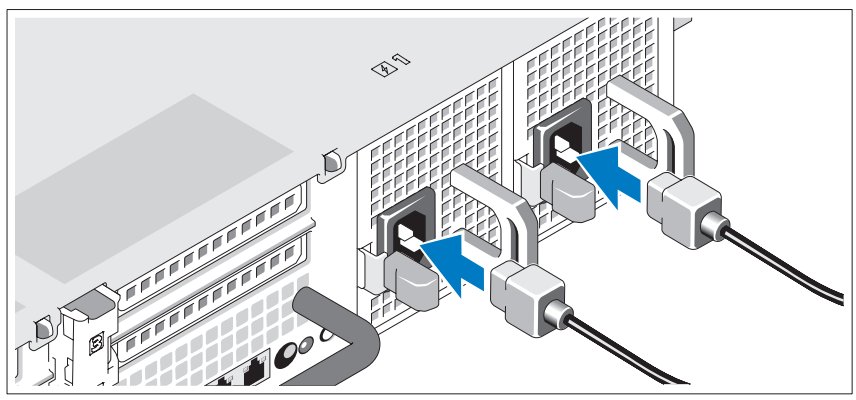

Connect the system's power cable(s) to the system and, if a monitor is used, connect the monitor's power cable to the monitor.

Securing the Power Cable(s)

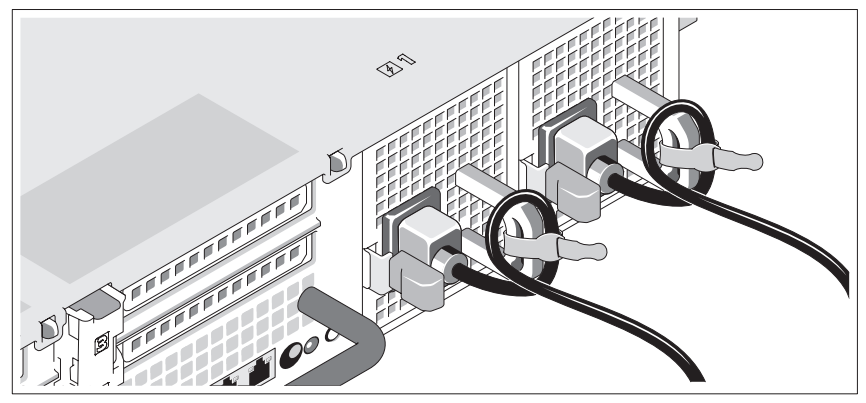

Bend the system power cable into a loop as shown in the illustration and secure the cable to the bracket using the provided strap.

Plug the other end of the power cable into a grounded electrical outlet or a separate power source such as an uninterruptible power supply (UPS) or a power distribution unit (PDU).

### Turning On the System

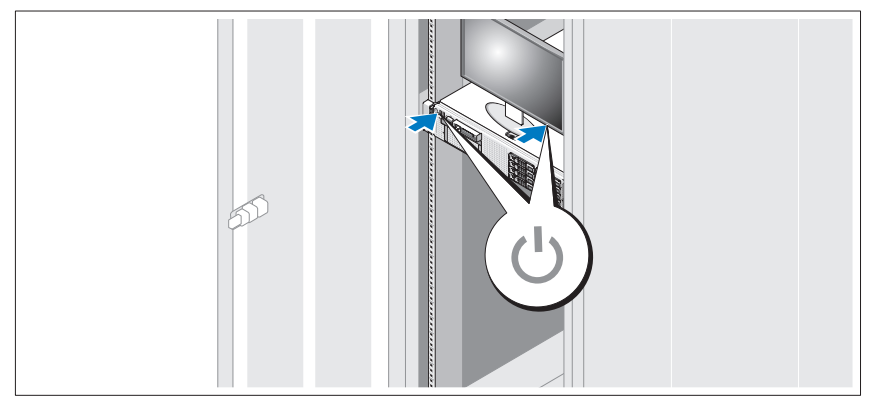

Press the power button on the system and the monitor. The power indicators should light.

### Installing the Optional Bezel

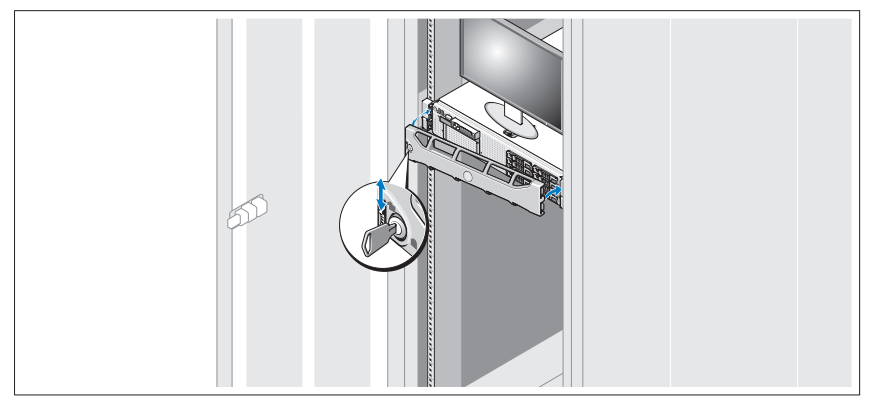

Install the bezel (optional).

# Other Information You May Need

### $\sqrt{N}$  WARNING: See the safety and regulatory information that shipped with your system. Warranty information may be included within this document or as a separate document.

- The rack documentation included with your rack solution describes how to install your system into a rack.
- The Hardware Owner's Manual provides information about system features and describes how to troubleshoot the system and install or replace system components. This document is available online at support.dell.com/manuals.
- Any media that ships with your system that provides documentation and tools for configuring and managing your system, including those pertaining to the operating system, system management software, system updates, and system components that you purchased with your system.

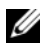

 $\mathscr{U}$  NOTE: Always check for updates on support.dell.com/manuals and read the updates first because they often supersede information in other documents.

# Obtaining Technical Assistance

If you do not understand a procedure in this guide or if the system does not perform as expected, see your Hardware Owner's Manual. Dell™ offers comprehensive hardware training and certification. See www.dell.com/training for more information. This service may not be offered in all locations.

# NOM Information (Mexico Only)

The following information is provided on the device described in this document in compliance with the requirements of the official Mexican standards (NOM):

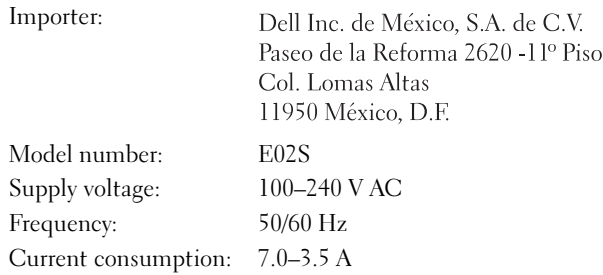

# Technical Specifications

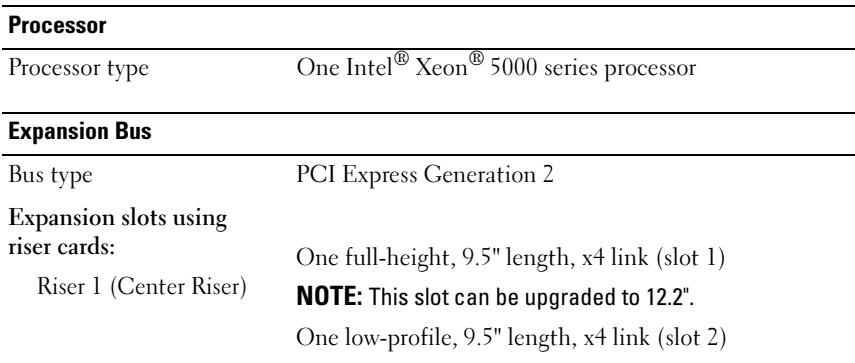

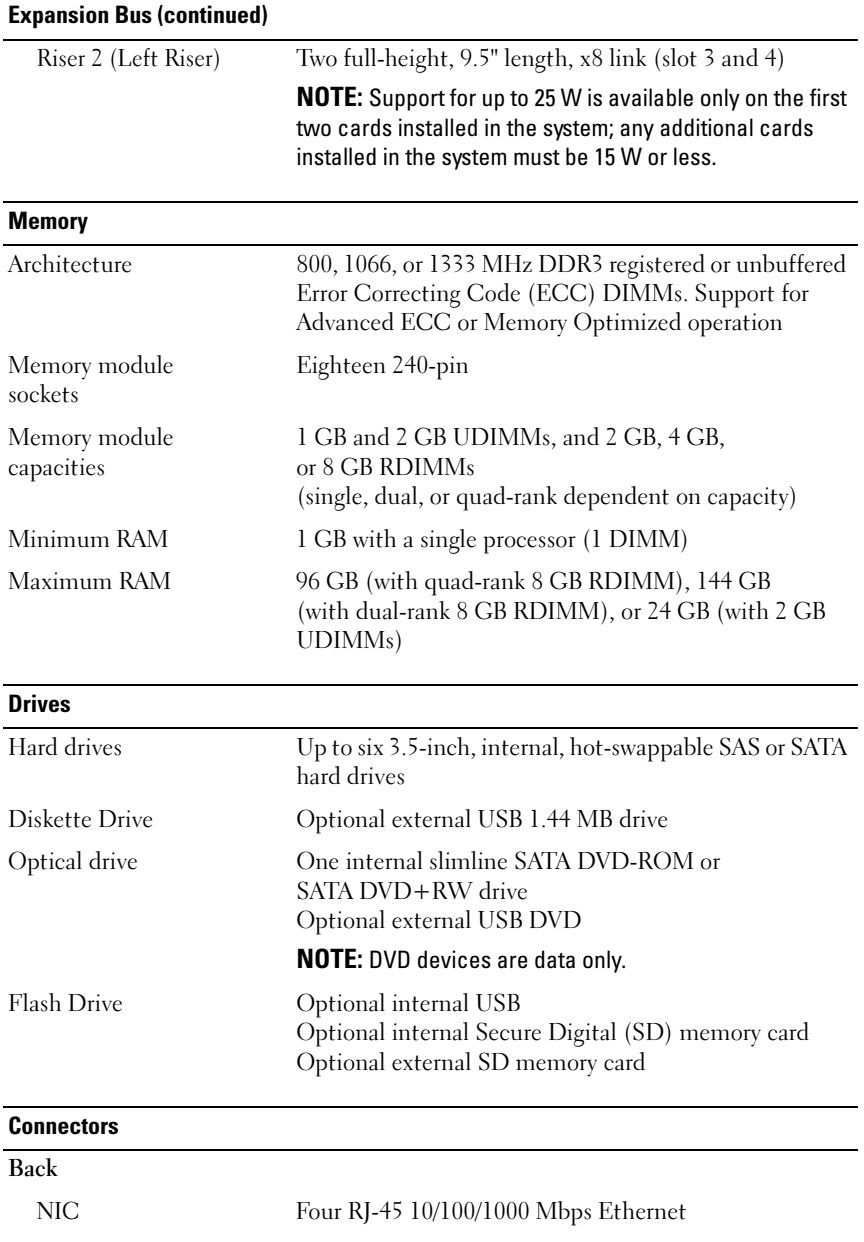

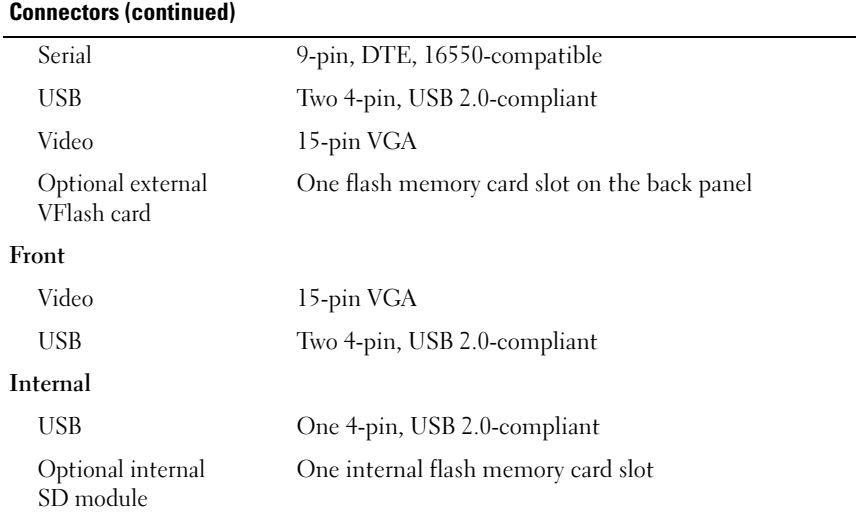

### Video

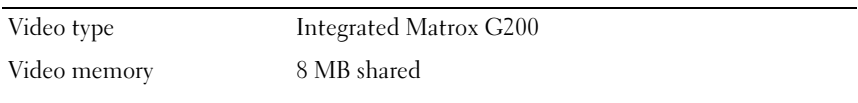

### **Power**

### AC Power Supply (per power supply)

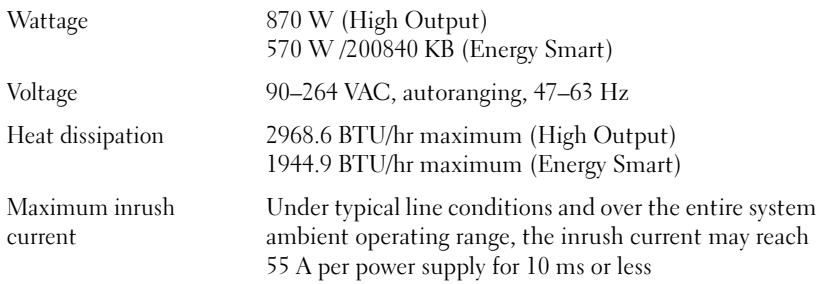

### Power (continued)

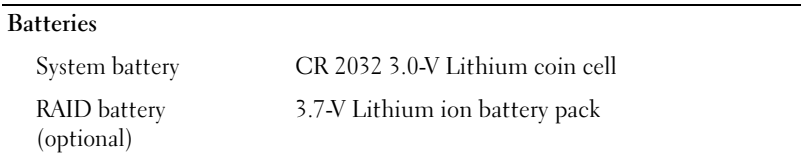

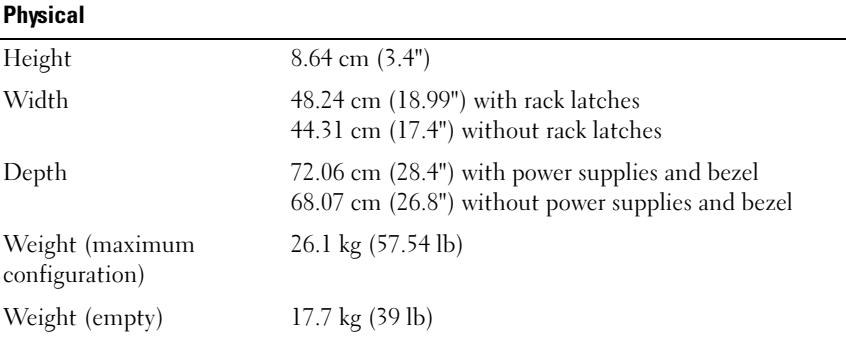

### **Environmental**

NOTE: For additional information about environmental measurements for specific system configurations, see www.dell.com/environmental\_datasheets.

### Temperature

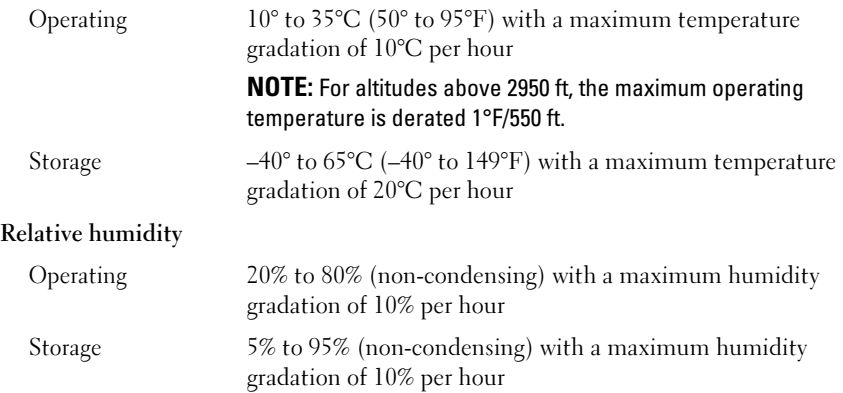

# Environmental (continued)

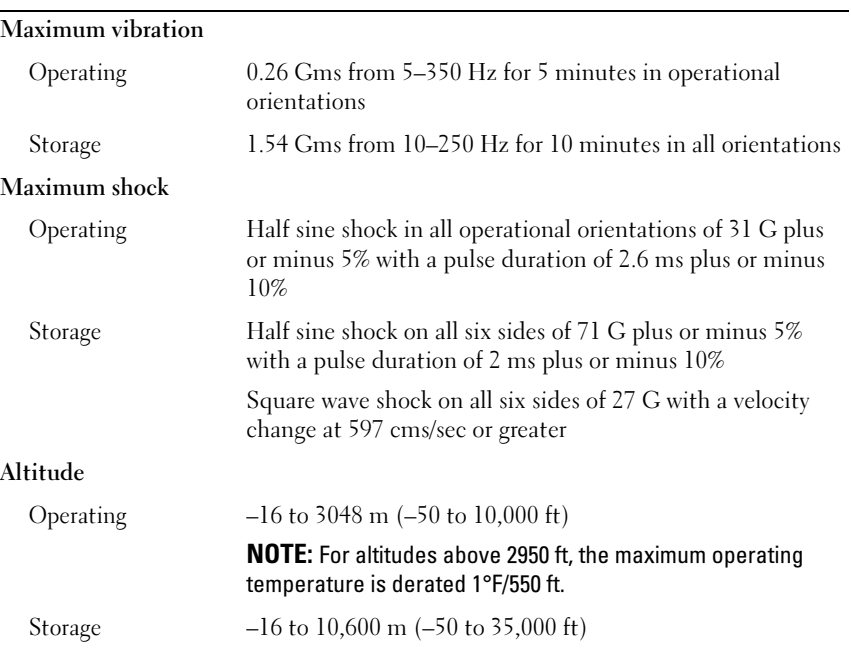

# Dell<sup>™</sup> DX6000 系统 系统使用入门

管制型号 E02S 系列

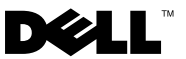

### 注、小心和警告

■注: "注"表示可以帮助您更好地使用计算机的重要信息。

警告: "小心"表示如果不遵循说明, 就有可能损坏硬件或导致数据丢失。

警告: "警告"表示可能会导致财产损失、人身伤害甚至死亡。

本说明文件中的信息如有更改,恕不另行通知。 **© 2010 Dell Inc.** 版权所有,翻印必究。

\_\_\_\_\_\_\_\_\_\_\_\_\_\_\_\_\_\_\_\_

未经 Dell Inc. 书面许可,严禁以任何形式复制这些材料。

*Dell* 和 *DELL* 徽标 是 Dell Inc. 的商标 ; *Intel* 和 *Xeon* 是 Intel Corporation 在美国 和其他国家 / 地区的注册商标;

本说明文件中述及的其它商标和产品名称是指拥有相应商标和产品名称的公司或其制造的产 品。 Dell Inc. 对其它公司的商标和产品名称不拥有任何所有权。

管制型号 E02S 系列

2010 年 2 月 P/N 8V193 修订版 A00

## 安装和配置

警告:执行下列步骤之前,请查看系统随附的安全说明。

### 打开系统包装

打开系统包装并确认各个组件。

### 在机架中安装滑轨和系统

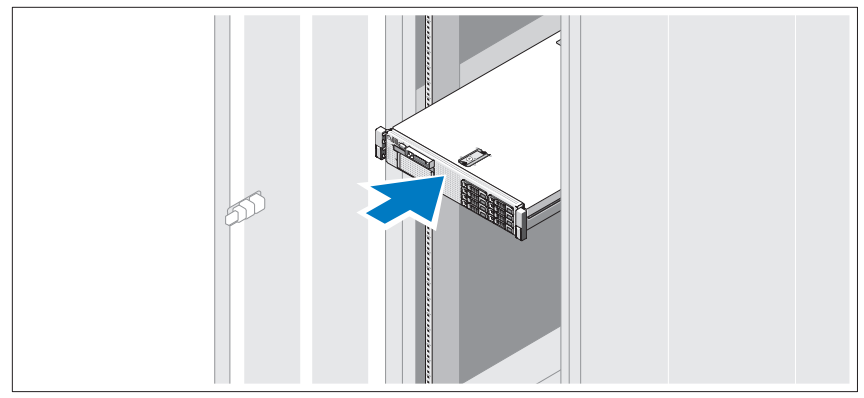

遵循系统随附的安全说明和机架安装说明,在机架中组装滑轨并安装系 统。

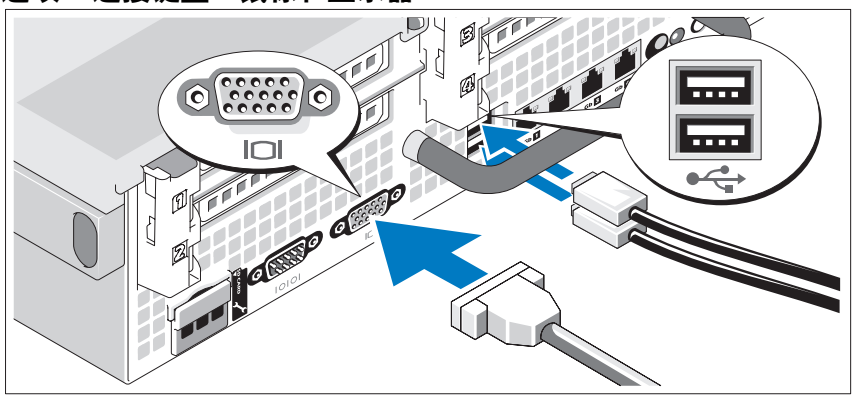

### 选项 -- 连接键盘、鼠标和显示器

连接键盘、鼠标和显示器 (可选)。

系统背面的连接器附有图标,指示要插入每个连接器的电缆。请确保拧紧 显示器电缆连接器上的螺钉 (如果有)。

### 连接电源电缆

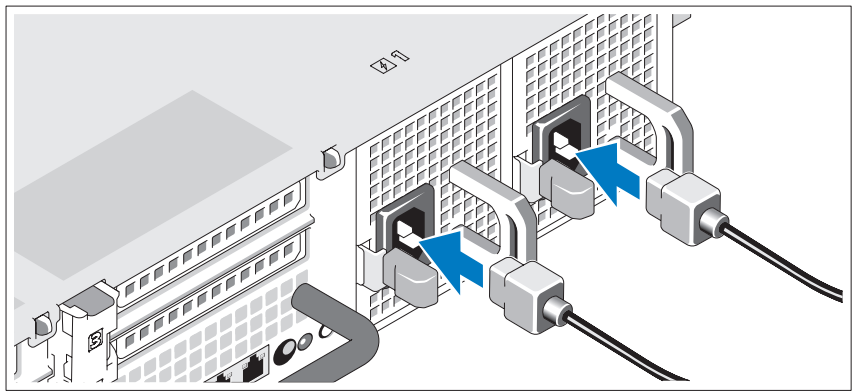

将系统电源电缆连接至系统,如果使用显示器,则将显示器电源电缆连接 至显示器。

固定电源电缆

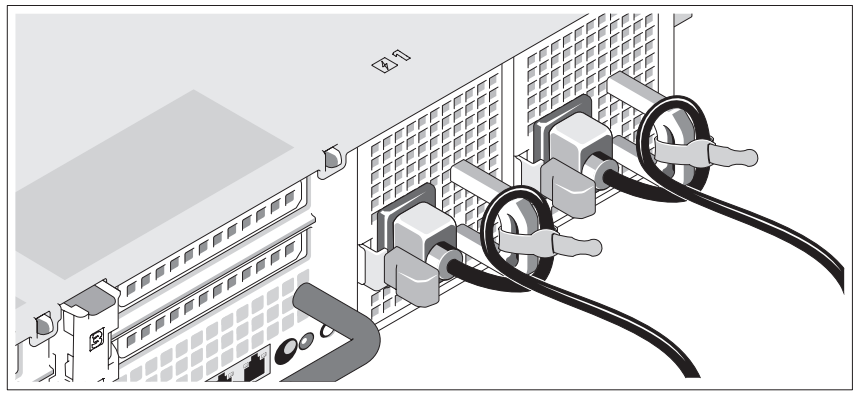

如图所示,将系统电源电缆弯曲成一个环状,并使用所提供的腕带将其固 定到支架。

将电源电缆的另一端插入接地的电源插座或单独的电源,如不间断电源设 备 (UPS) 或配电装置 (PDU)。

开启系统

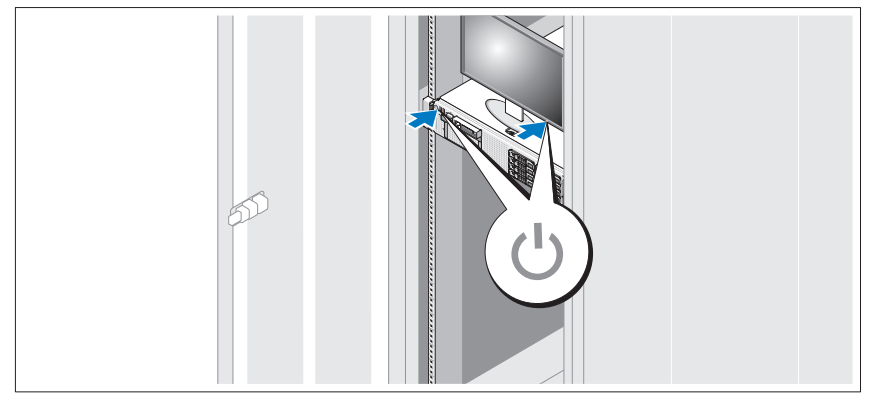

按下系统和显示器的电源按钮。电源指示灯将会亮起。

### 安装可选挡板

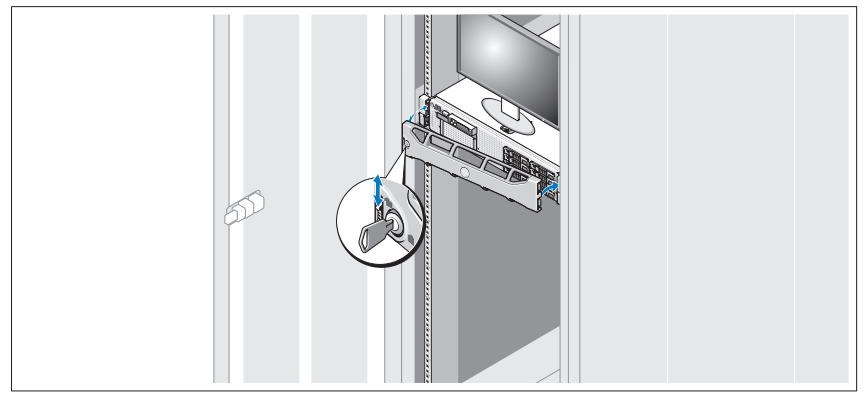

安装挡板 (可选)。

# 可能需要的其他信息

### ╱ 警告:请参阅系统随附的安全与管制信息。保修信息可能在本说明文件中 附带,也可能作为单独的说明文件提供。

- 机架解决方案附带的机架说明文件介绍了如何将系统安装到机架中。
- 《硬件用户手册》提供了有关系统功能的信息,并说明了如何排除系统 故障以及安装或更换系统组件。可在 support.dell.com/manuals 在线获 取该说明文件。
- 系统随附的任何介质,它提供了用于配置和管理系统的说明文件和工 具,包括与操作系统、系统管理软件、系统更新软件以及随系统购买 的系统组件相关的文件和工具。
	- 注: 请经常访问 support.dell.com/manuals 以获得更新, 并首先阅读这些 更新,因为这些更新通常会取代其它说明文件中的信息。

# 获得技术帮助

如果您对本指南中的步骤有疑问,或系统运行无法达到预期效果,请参阅 《硬件用户手册》。 Dell™ 提供全面的硬件培训和认证。有关详情,请参 阅 www.dell.com/training。此服务可能并非在所有地区都提供。

# NOM 信息 (仅限于墨西哥)

本说明文件中述及的符合墨西哥官方标准 (NOM) 要求的设备上均具有以 下信息:

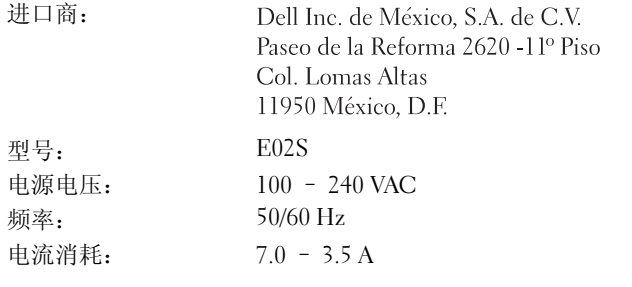

## 技术规格

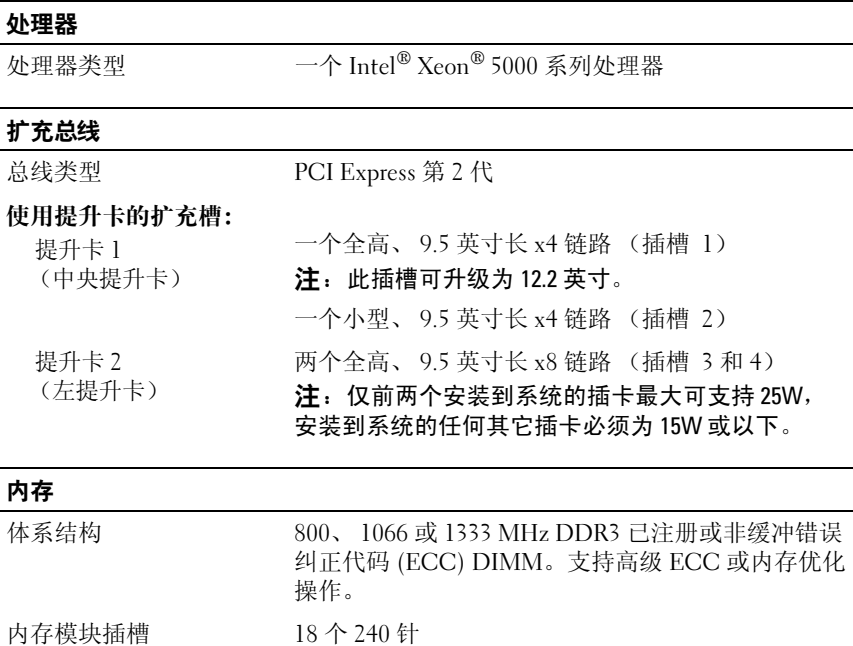

### 内存模块容量 1 GB 和 2 GB UDIMM,2 GB、4 GB 或 8 GB RDIMM (根据容量,为单列、双列或四列) 最小 RAM 1 GB, 含单一处理器 ( 1 DIMM)<br>最大 RAM 96 GB (含四列 8 GB RDIMM)、 96 GB (含四列 8 GB RDIMM)、 144 GB (含双列 8 GB RDIMM)或 24 GB (含 2 GB UDIMM) 内存 (续)

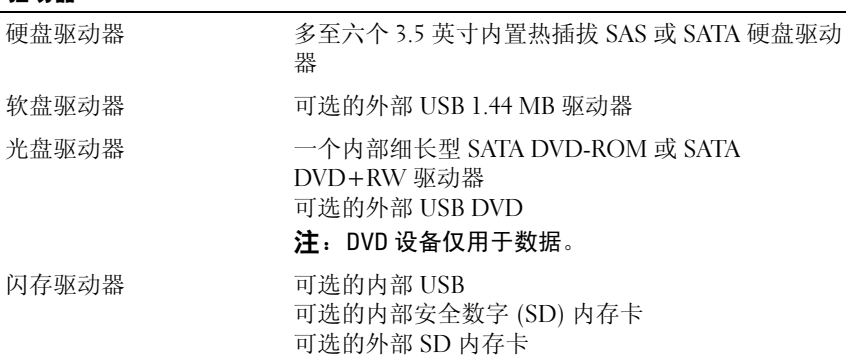

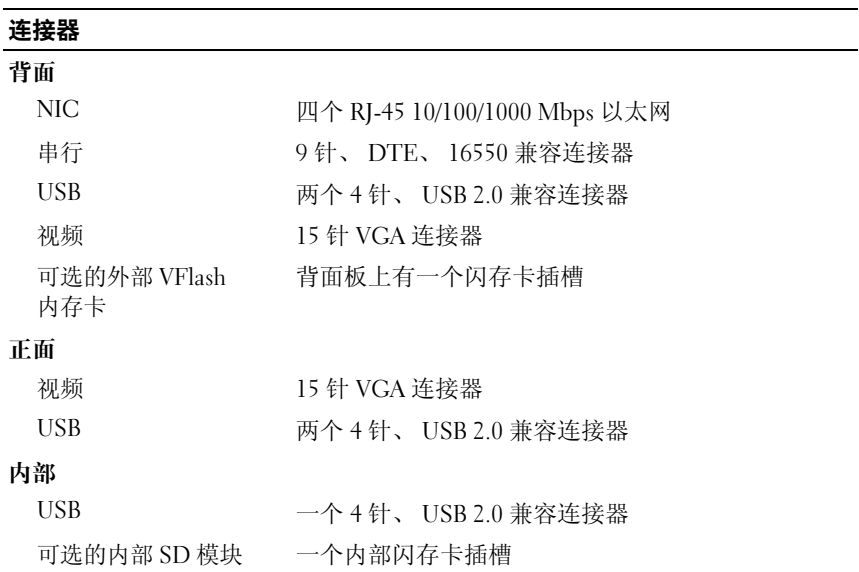

驱动器

### 视频

视频类型 集成 Matrox G200<br>视频内存 8 MB 共享 8 MB 共享

### 电源

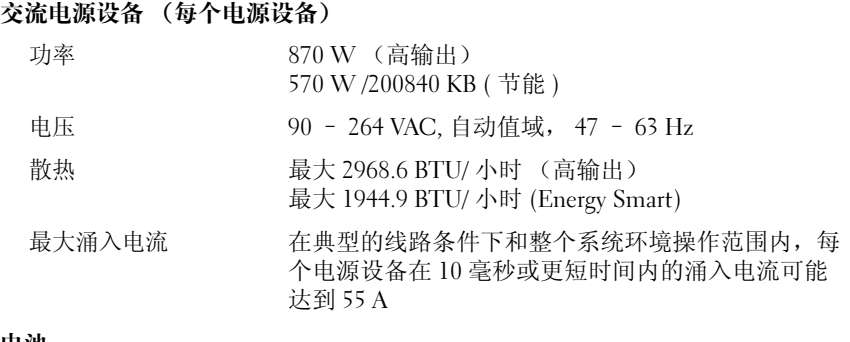

#### 电池

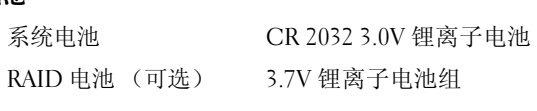

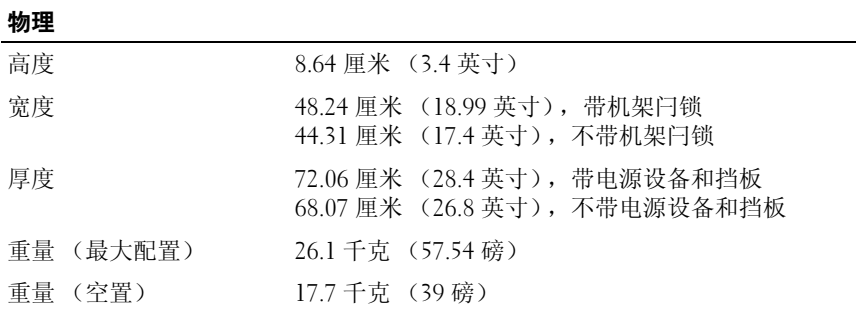

### 环境参数

注:有关特定系统配置的环境测量值的其它信息,请参阅 www.dell.com/environmental\_datasheets。

温度

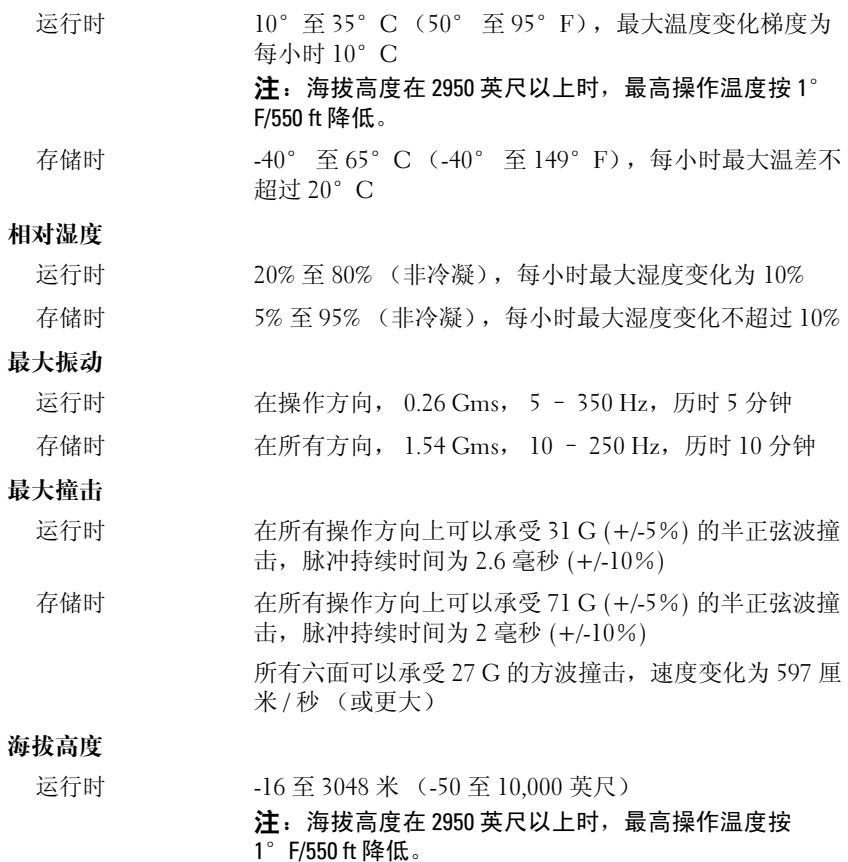

存储时 -16 至 10,600 米 (-50 至 35,000 英尺)

Sistem Dell™ DX6000

# Memulai Pengaktifan dengan Sistem Anda

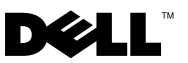

# Catatan, Perhatian, dan Peringatan

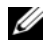

**CATATAN:** CATATAN menunjukkan informasi penting yang membantu Anda mengoptimalkan penggunaan komputer Anda.

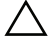

PERHATIAN: PERHATIAN menunjukkan kerusakan potensial pada perangkat keras atau kehilangan data jika Anda tidak mengikuti instruksi yang diberikan.

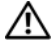

PERINGATAN: PERINGATAN menunjukkan potensi terjadinya kerusakan properti, cedera pada seseorang, atau kematian.

Model Resmi Seri E02S

\_\_\_\_\_\_\_\_\_\_\_\_\_\_\_\_\_\_\_\_ **Informasi di dalam dokumen ini dapat diubah tanpa pemberitahuan sebelumnya. © 2010 Dell Inc. Hak cipta dilindungi undang-undang.**

Dilarang keras memperbanyak materi ini dengan cara apa pun tanpa izin tertulis dari Dell Inc.

*Dell* dan logo *DELL* merupakan merek dagang dari Dell Inc.; *Intel* dan *Xeon* merupakan merek dagang terdaftar dari Intel Corporation di AS dan negara lain.

Merek dagang dan nama dagang lain mungkin digunakan dalam dokumen ini untuk merujuk ke pihak lain yang memiliki hak kekayaan intelektual atas merek dan nama produk mereka. Dell Inc. tidak menyatakan kepentingan kepemilikan apa pun atas merek dagang dan nama dagang selain miliknya sendiri.

# Instalasi dan Konfigurasi

PERINGATAN: Sebelum melakukan prosedur berikut, bacalah petunjuk keselamatan yang disertakan dengan sistem.

### Membuka Kemasan Sistem

Buka kemasan sistem Anda dan kenali setiap komponen.

### Memasang Rel dan Sistem dalam Rak

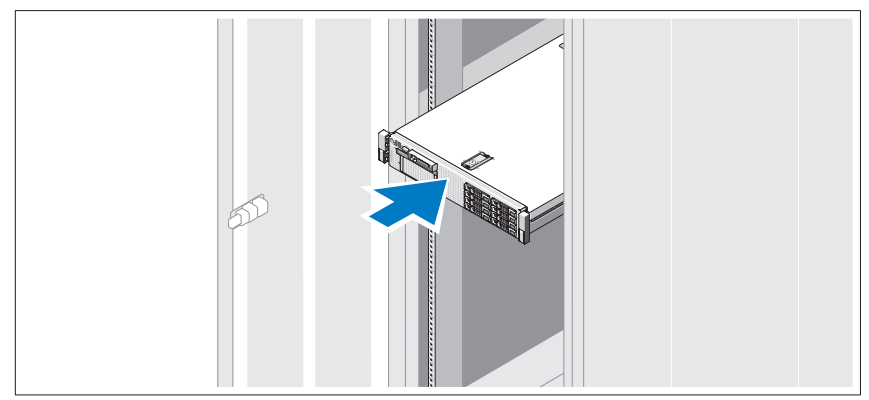

Rakit rel dan pasang sistem dalam rak dengan mengikuti petunjuk keselamatan dan petunjuk pemasangan rak yang disertakan dengan sistem Anda.

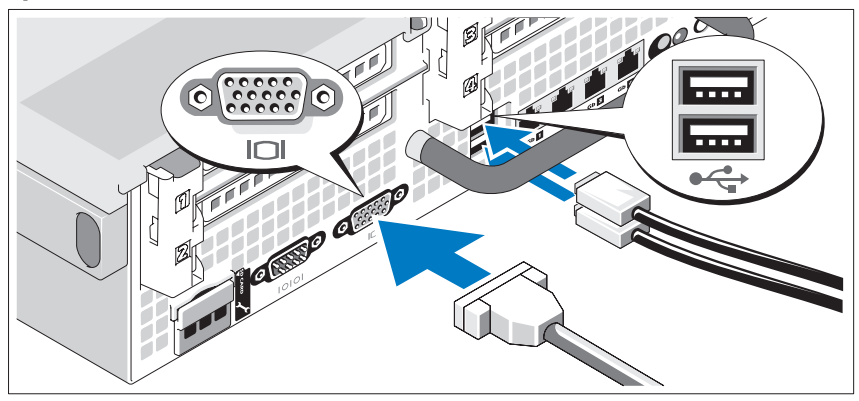

Opsional—Menyambungkan Keyboard, Mouse, dan Monitor

Hubungkan keyboard, mouse, dan monitor (opsional).

Konektor di bagian belakang sistem Anda memiliki ikon yang menunjukkan kabel mana yang harus disambungkan ke setiap konektor. Pastikan untuk mengencangkan baut (jika ada) pada konektor kabel monitor.

### Menyambungkan Kabel Daya

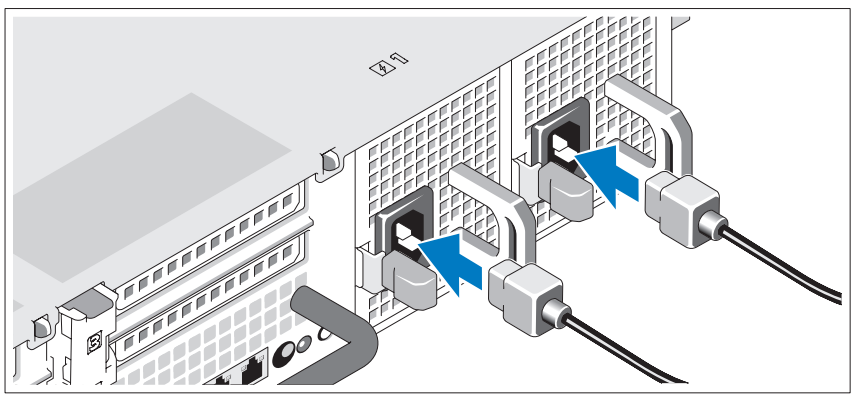

Hubungkan kabel daya sistem ke sistem dan, jika monitor digunakan, hubungkan kabel daya monitor ke monitor.

### Menahan Kabel Daya

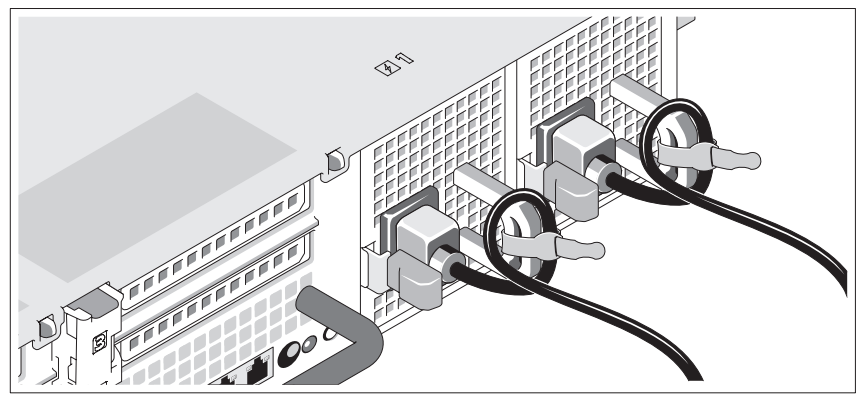

Tekuk kabel daya sistem secara melingkar seperti ditunjukkan pada gambar kemudian kencangkan kabel ke braket dengan pengikat yang tersedia.

Sambungkan ujung lain kabel daya ke outlet listrik yang memiliki koneksi ground atau sumber daya terpisah seperti catu daya tak terputus (UPS) atau unit distribusi daya (PDU).

### Mengaktifkan Sistem

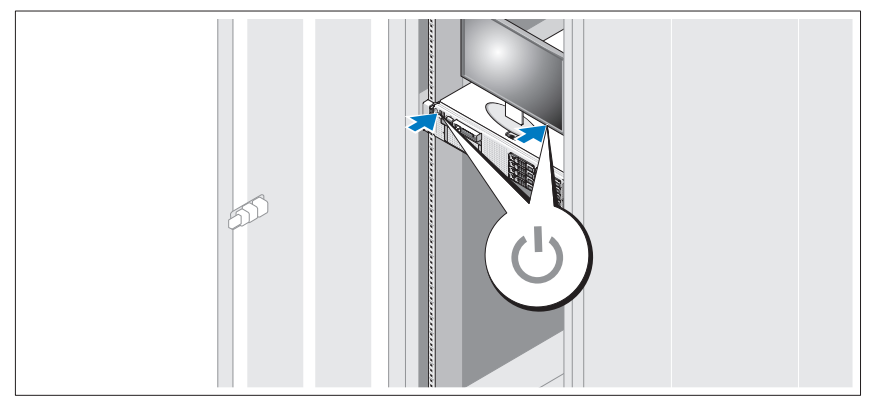

Tekan tombol daya pada sistem dan monitor. Indikator daya seharusnya menyala.

### Memasang Bezel Opsional

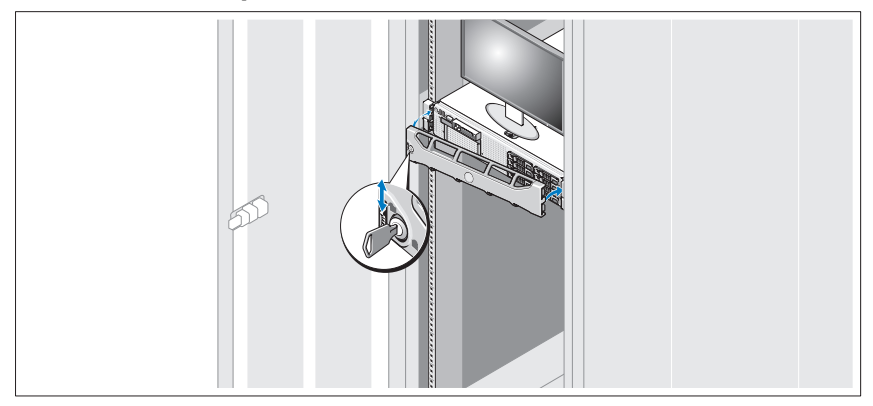

Pasang bezel (opsional).

# Informasi Lain yang Anda Perlukan

- $\sqrt{N}$  PERINGATAN: Lihat informasi keselamatan dan peraturan yang disertakan dengan sistem Anda. Informasi garansi mungkin disertakan dalam dokumen ini atau sebagai dokumen yang terpisah.
	- Dokumentasi rak yang disertakan dengan solusi rak Anda menjelaskan cara memasang sistem ke dalam rak.
	- Manual Perangkat Keras untuk Pemilik menyediakan informasi mengenai fitur sistem dan menjelaskan bagaimana cara penelusuran kesalahan sistem dan pemasangan atau penggantian komponen. Dokumen ini tersedia secara online di situs support.dell.com/manuals.
	- Semua media yang dikirimkan dengan sistem yang berisi dokumentasi dan alat untuk mengonfigurasikan dan mengelola sistem Anda, termasuk yang berhubungan dengan sistem pengoperasian, perangkat lunak manajemen sistem, pembaruan sistem, dan komponen sistem yang dibeli bersama dengan sistem Anda.
		-

**CATATAN:** Selalu periksa update di situs support.dell.com/manuals dan baca update terlebih dahulu karena biasanya update tersebut menggantikan informasi dalam dokumen.

# Mendapatkan Bantuan Teknis

Jika Anda tidak memahami prosedur dalam panduan ini atau jika sistem tidak beroperasi sesuai yang diharapkan, lihat Manual Perangkat Keras untuk Pemilik. Dell™ menyediakan pelatihan dan sertifikasi perangkat lunak secara menyeluruh. Lihat www.dell.com/training untuk informasi lebih lanjut. Layanan ini mungkin tidak tersedia di semua lokasi.

# Informasi NOM (Hanya Meksiko)

Informasi berikut mengenai perangkat yang diuraikan dalam dokumen ini diberikan untuk memenuhi persyaratan standar resmi Meksiko (NOM):

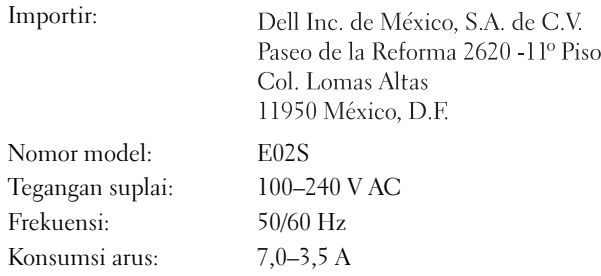

# Spesifikasi Teknis

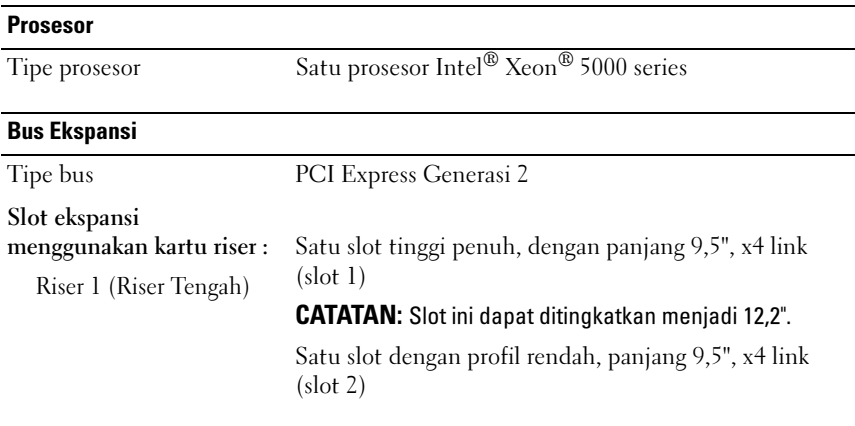

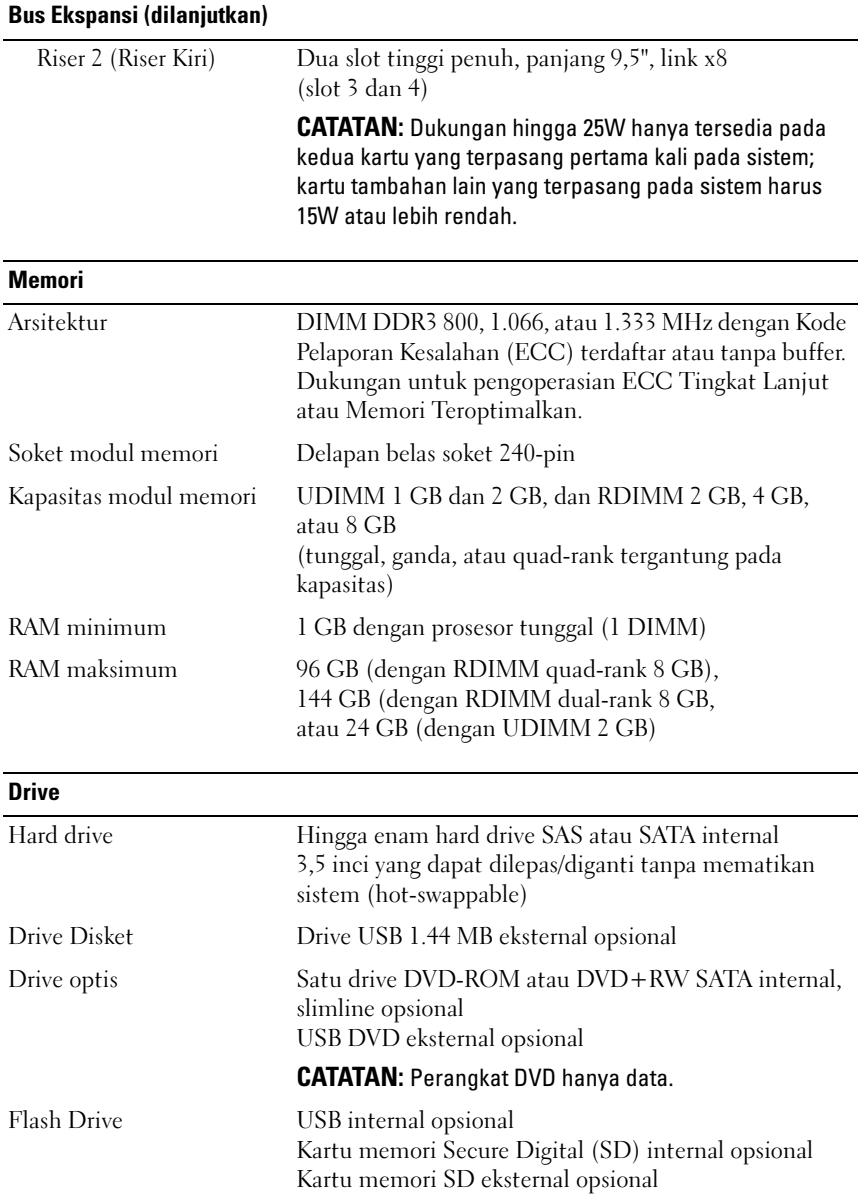

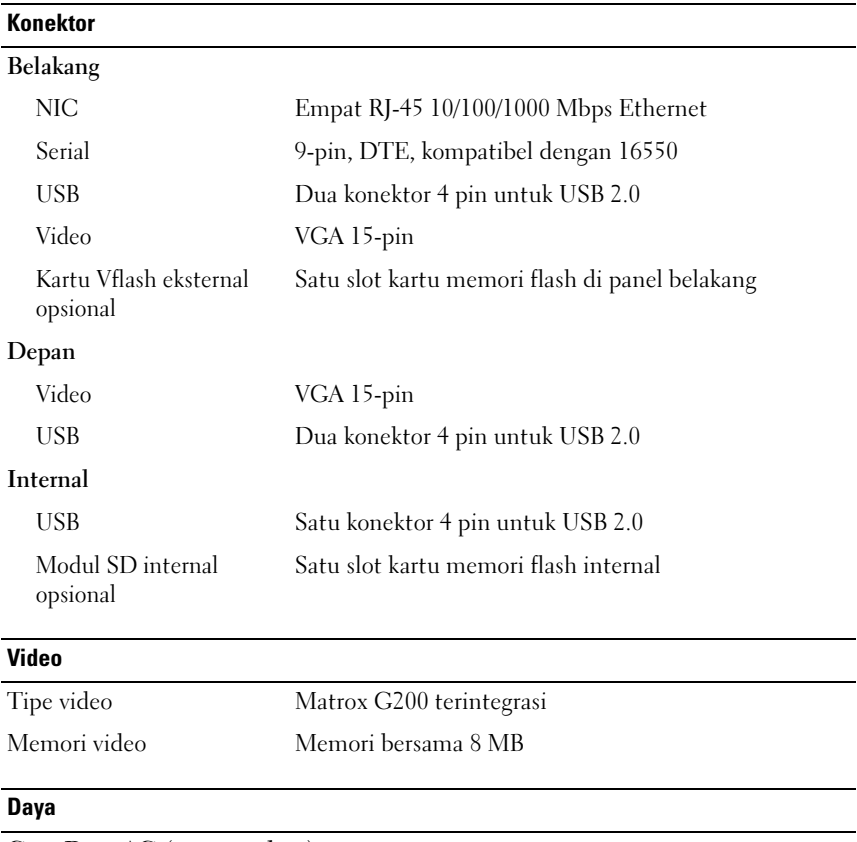

### Catu Daya AC (per catu daya)

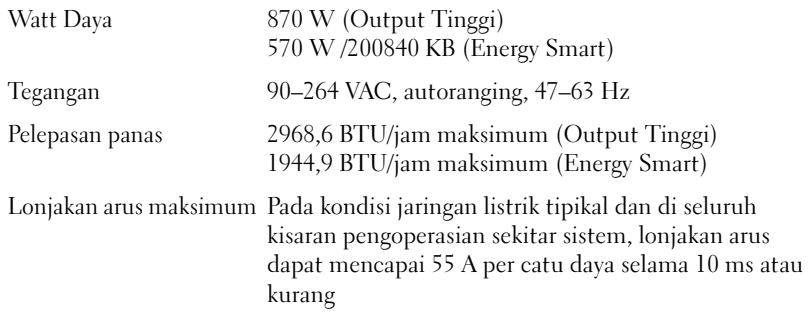

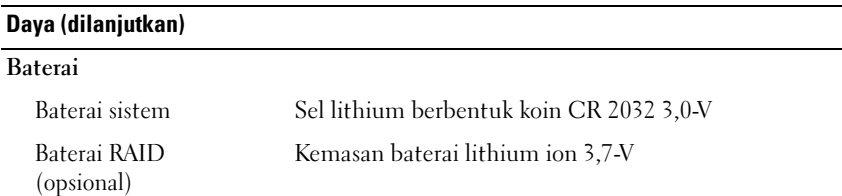

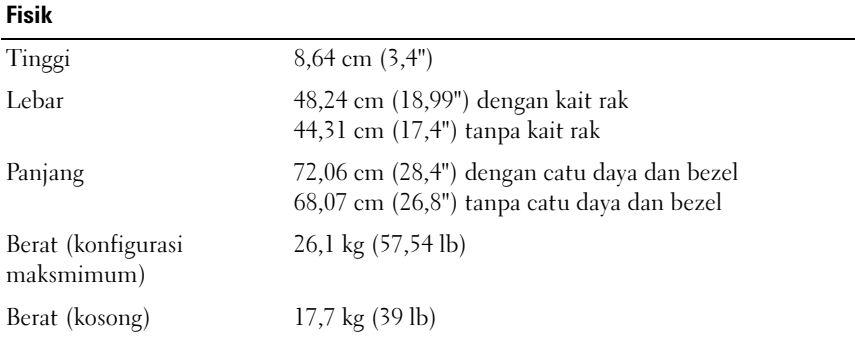

### Lingkungan

CATATAN: Untuk informasi tambahan mengenai pengukuran lingkungan untuk konfigurasi sistem spesifik, lihat www.dell.com/environmental\_datasheets.

#### Suhu

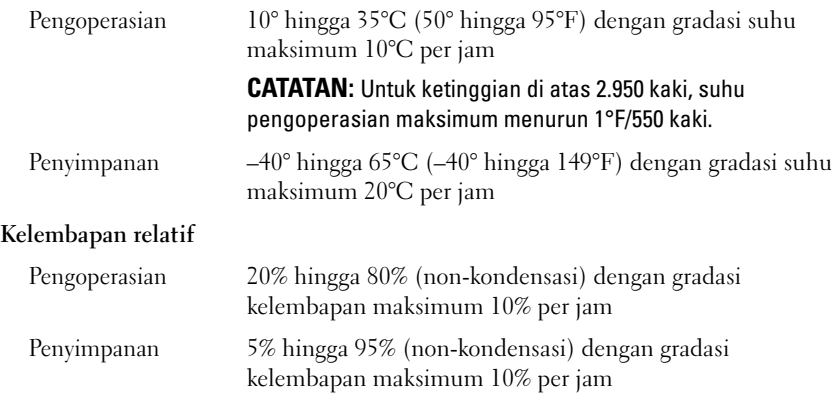

### Lingkungan (dilanjutkan)

### Getaran maksimum

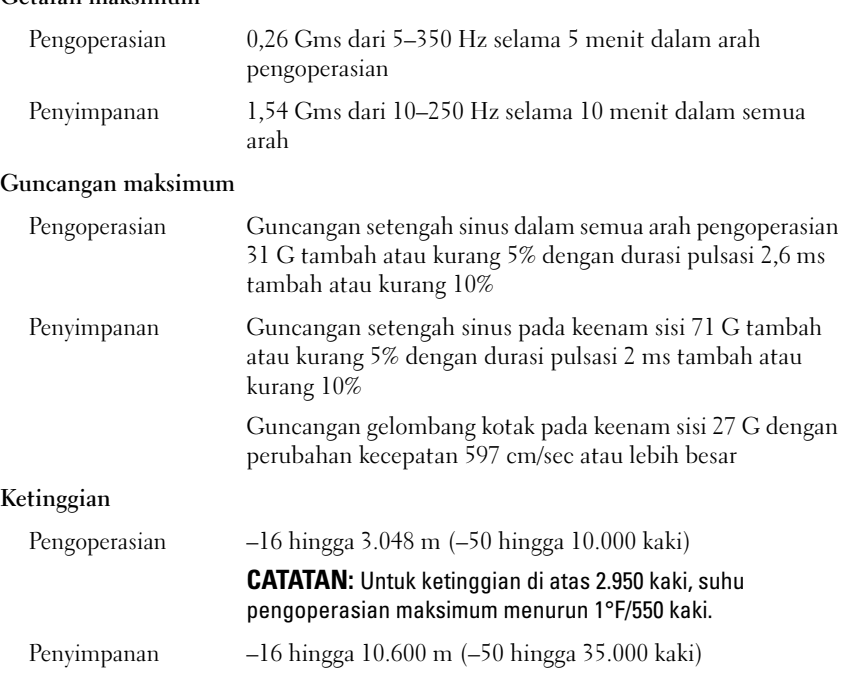

### 34 | Memulai Pengaktifan dengan Sistem Anda

# Dell™ DX6000 システム はじめに

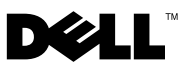

### メモ、注意、警告

■ メモ:コンピュータを使いやすくするための重要な情報を説明しています。

注意 : 手順に従わない場合は、ハードウェアの損傷やデータの損失の可能性がある ことを示しています。

警告: 物的損害、けが、または死亡の原因となる可能性があることを示しています。

### —<br>**本書の内容は予告なく変更され;**<br>© 2010 **すべての著作権は Dell I**<br>Dell Inc. の書面による許可のな 本書の内容は予告なく変更されることがあります。 **© 2010** すべての著作権は **Dell Inc.** にあります。

Dell Inc. の書面による許可のない複製は、いかなる形態においても厳重に禁じられています。

規制モデル E02S シリーズ

2010 年 2 月 P/N 8V193 Rev.A00

Dell、DELL のロゴは Dell Inc. の商標です。Intel および Xeon は米国およびその他の国における Intel Corporation の登録商標です。

商標または製品の権利を主張する事業体を表すためにその他の商標および社名が使用されていること があります。それらの商標や会社名は、一切 Dell Inc. に帰属するものではありません。

### 取り付けと設定

警告:次の手順を実行する前に、システムに付属しているマニュアルの、安全に お使いいただくための注意をお読みください。

### システムの開梱

システムを箱から取り出し、同梱品がすべて揃っていることを確認します。

### ラックへのレールとシステムの取り付け

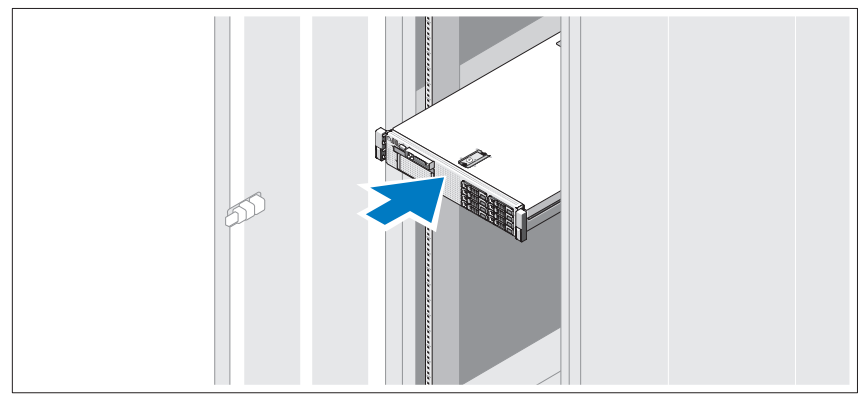

レールの組み立てとラックへのシステムの取り付けの際は、システムに付属し ているマニュアルの「安全にお使いいただくために」およびラックへの取り付 け手順に従ってください。

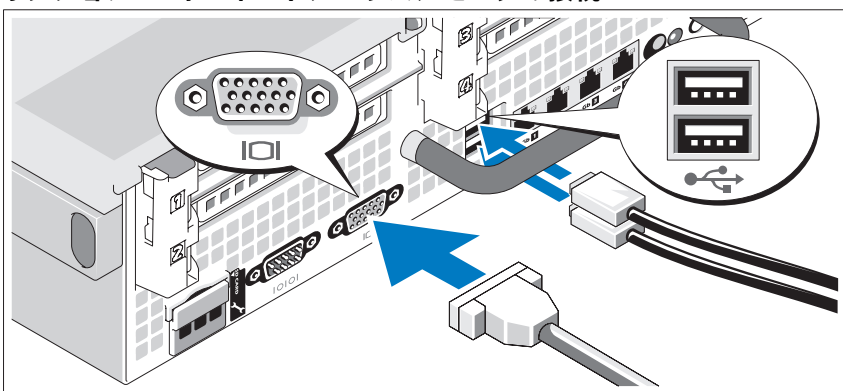

オプション — キーボード、マウス、モニタの接続

キーボード、マウス、モニタ(オプション)を接続します。

システム背面のコネクタには、どのケーブルを各コネクタに接続するかを示す アイコンがあります。モニタのケーブルコネクタにネジがある場合は、必ず締 めてください。

### 電源ケーブルの接続

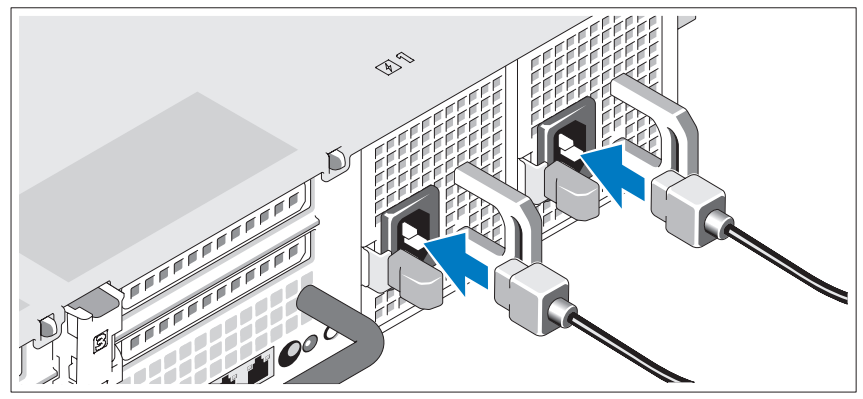

システムの電源ケーブルをシステムに接続し、モニタを使用する場合は、モニ タの電源ケーブルをモニタに接続します。

電源ケーブルの固定

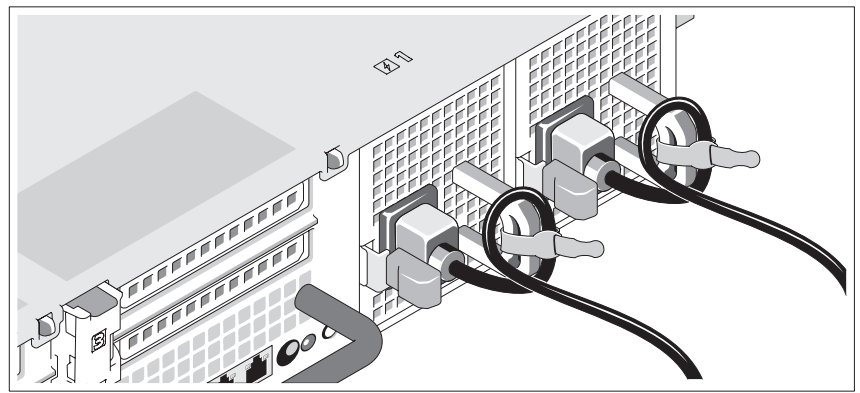

システムの電源ケーブルをループ状に曲げ(図を参照)、付属のストラップでブ ラケットに固定します。

電源ケーブルのもう一方の端をアースされた電源コンセントまたは UPS (無停 電電源装置)や配電装置(PDU)などの別の電源に接続します。

### システムの電源投入

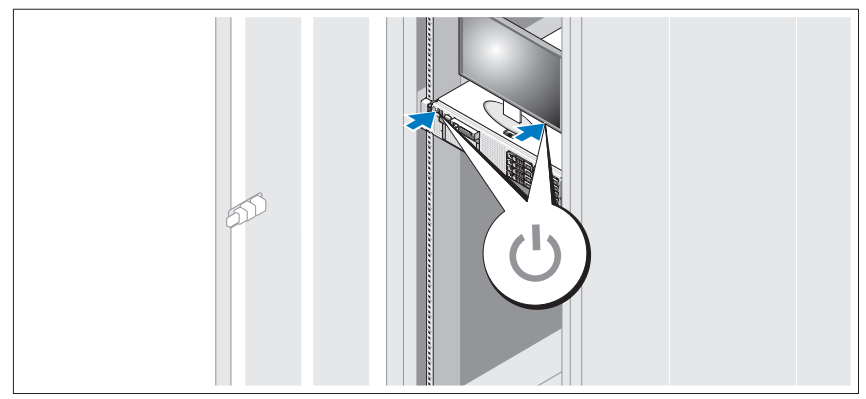

システムとモニタの電源ボタンを押します。電源インジケータが点灯します。

### ベゼル(オプション)の取り付け

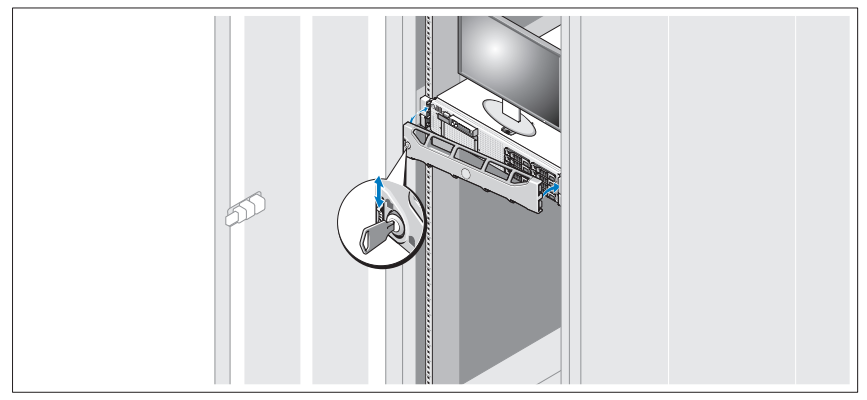

ベゼル(オプション)を取り付けます。

# その他の情報

- 警告:システムに付属のマニュアルで安全および認可機関に関する情報を参照し てください。保証情報は、このマニュアルに含まれている場合と、別の文書として 付属する場合があります。
	- 『『▲・『『『『『ジャング』』。<br>• ラックソリューションに付属のマニュアルでは、システムをラックに取り付 ける方法について説明しています。
	- 『ハードウェアオーナーズマニュアル』では、システムの機能、トラブル<br>• 『ハードウェアオーナーズマニュアル』では、システムの機能、トラブル シューティングの方法、およびコンポーネントの取り付け方や交換方法につ いて説明しています。この文書は **support.jp.dell.com/manuals** から オンラインで入手できます。
	- システムに付属のメディアには、オペレーティングシステム、システム管理 ソフトウェア、システムアップデート、およびシステムと同時に購入したシ ステムコンポーネントに関するものを含め、システムの設定と管理用のマ ニュアルとツールが収録されています。
		- メモ:アップデートには他の文書の内容を差し替える情報が含まれ ている場合がよくありますので、**support.dell.com/manuals** で アップデートがないかどうかを常に確認し、初めにお読みください。

## テクニカルサポートの利用法

本書の手順が理解できない場合やシステムが思ったとおりに動作しない場合は、 『ハードウェアオーナーズマニュアル』を参照してください。 デルでは広範囲に わたるハードウェアのトレーニングと資格認証を実施しています。 詳細につい ては、**www.dell.com/training** を参照してください。このサービスが提供 されていない地域もあります。

### NOM 情報(メキシコのみ)

以下は、メキシコの公式規格(NOM)の仕様に準拠する、本書で取り上げて いる装置に関する情報です。

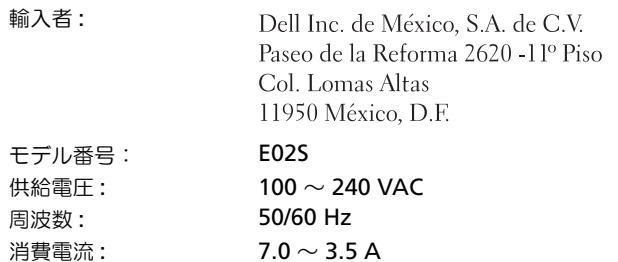

### 仕様

#### プロセッサ

プロセッサのタイプ Intel® Xeon® 5000 シリーズプロセッサ 1 個

#### 拡張バス

バスのタイプ PCI Express Gen 2

#### ライザーカードを使用した拡

張スロット ライザー 1 (センターライザー) フルハイト、9.5 インチ長、x4 リンク 1 個 (スロット 1) メモ:このスロットは 12.2 インチにアップグレードでき ます。 ロープロファイル、9.5 インチ長、x4 リンク 1 個 (スロット 2)

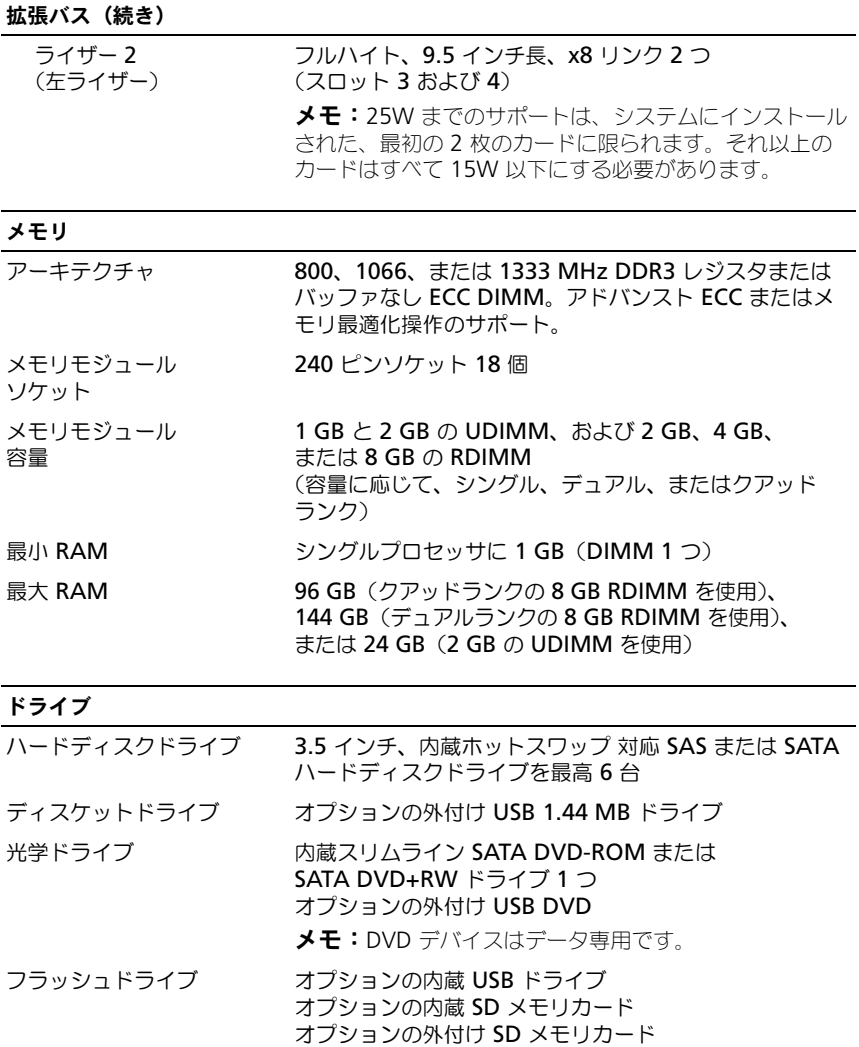

### コネクタ

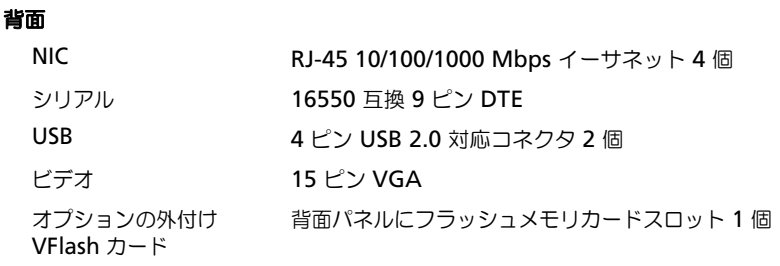

### 前面

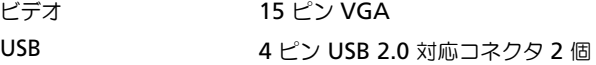

### 内蔵

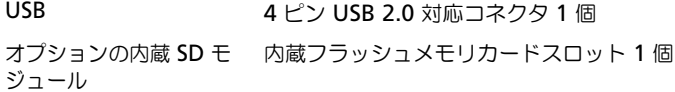

### ビデオ

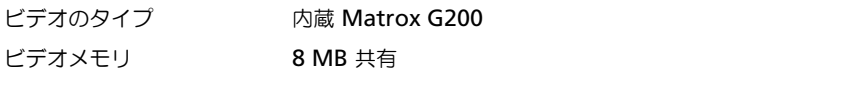

#### 電源

### **AC** 電源ユニット(各電源ユニットにつき)

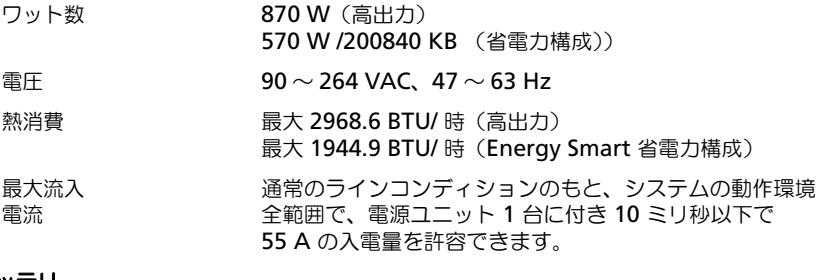

### バッテリ

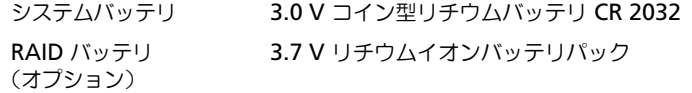

### サイズと重量

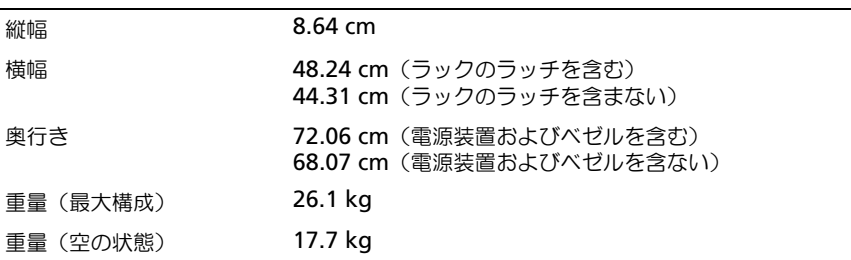

### 環境

メモ:特定のシステム構成でのその他の環境条件の詳細については、 **www.dell.com/environmental\_datasheets** を参照してください。

### 温度

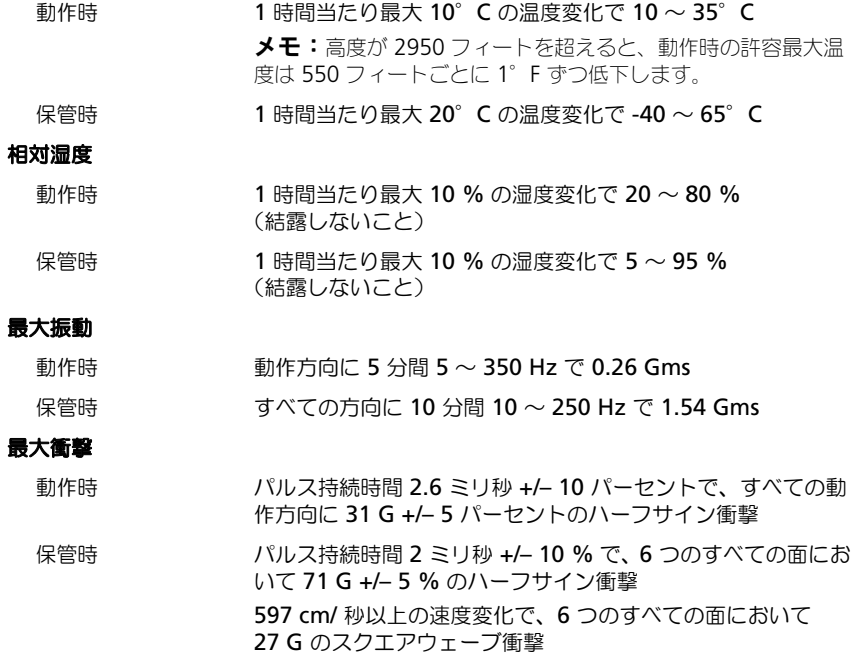

環境(続き)

### 高度

#### 動作時  $-16 \sim 3,048 \text{ m}$

メモ:高度が 2950 フィートを超えると、動作時の許容最大 温度は 550 フィート ごとに 1°F ずつ低下します。

保管時  $-16 \sim 10,600 \text{ m}$ 

# Dell™ DX6000 시스템 시스템 시작 안내서

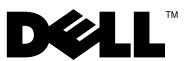

규정 모델 E02S 시리즈

### 주 , 주의 및 경고

- 주 : 주는 컴퓨터를 보다 효율적으로 사용하는 데 도움을 주는 중요 정보를 나 타냅니다 .
- $\bigwedge$  주의 : 주의는 지침을 준수하지 않을 경우의 하드웨어 손상이나 데이터 손실 위험을 설명합니다 .
- $\bigwedge$  경고 : 경고는 재산상의 피해나 심각한 부상 또는 사망을 유발할 수 있는 위험 이 있음을 알려줍니다 .

#### 이 문서의 정보는 사전 통보 없이 변경될 수 있습니다 **. © 2010 Dell Inc.** 저작권 본사 소유 **.**

Dell Inc. 의 서면 승인 없이 어떠한 방식으로든 본 자료를 무단 복제하는 행위는 엄격히 금지 됩니다 .

본 설명서에 사용된 상표인 *Dell* 및 *DELL* 로고는 Dell Inc. 의 상표이며 , *Intel* 및 *Xeon* 은 미국 및 기타 국가에 있는 Intel Corporation 의 등록상표입니다 .

본 문서에서 특정 회사의 표시나 제품 이름을 지칭하기 위해 기타 상표나 상호를 사용할 수도 있습니다 . Dell Inc. 는 자사가 소유하고 있는 것 이외에 기타 모든 상표 및 상호에 대한 어떠한 소유권도 없습니다 .

규정 모델 E02S 시리즈

#### 2010 년 2 월 P/N 8V193 Rev. A00

### 설치 및 구성

경고 : 다음 절차를 수행하기 전에 시스템과 함께 제공되는 안전 지침을 검토 하십시오 .

시스템 포장 풀기

시스템 포장을 풀고 각 항목을 확인합니다 .

레일 및 시스템을 랙에 설치

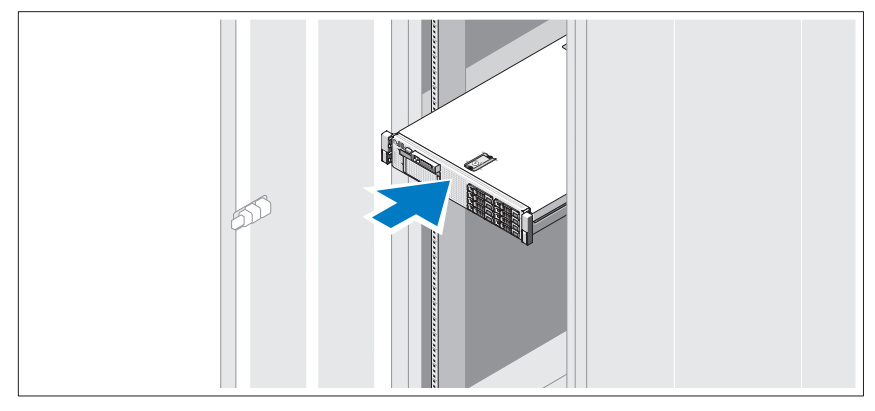

시스템과 함께 제공되는 안전 지침 및 랙 설치 지침에 따라 레일을 조립하 고 시스템을 랙에 설치합니다 .

선택사양 — 키보드 , 마우스 및 모니터 연결

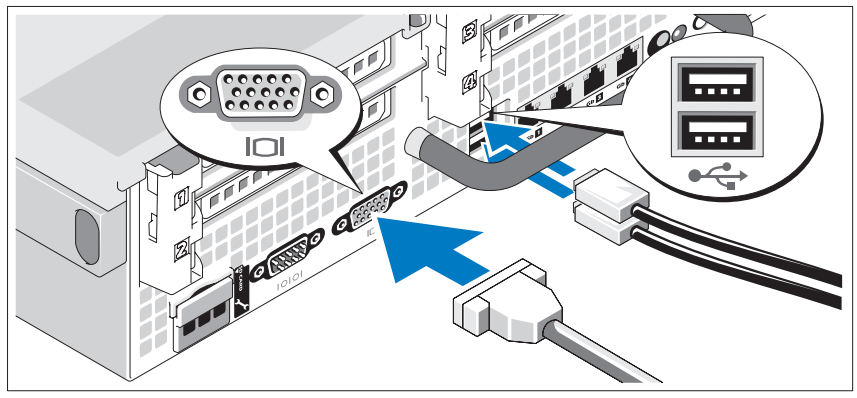

키보드 , 마우스 및 모니터 ( 선택 사양 ) 를 연결합니다 . 시스템 후면에 있는 커넥터에는 각 커넥터에 연결될 케이블이 표시된 아이 콘이 있습니다 . 모니터의 케이블 커넥터에 있는 나사 ( 해당하는 경우 ) 를 단단히 고정하십시오 .

전원 케이블 연결

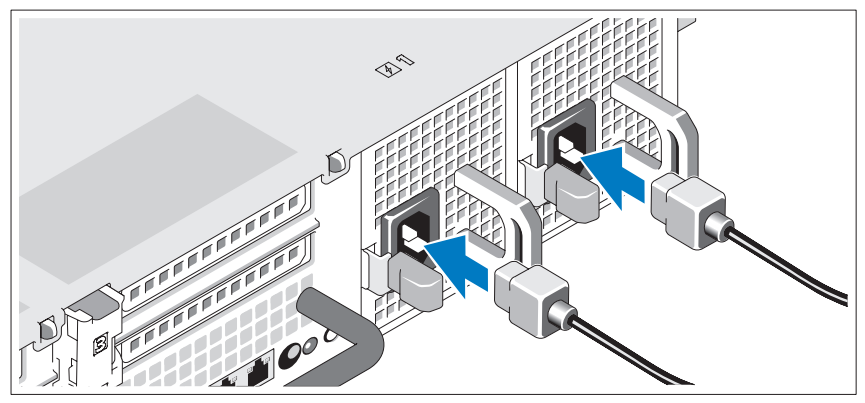

시스템의 전원 케이블을 시스템에 연결하고 , 모니터를 사용하는 경우 모 니터의 전원 케이블을 모니터에 연결합니다 .

전원 케이블 고정

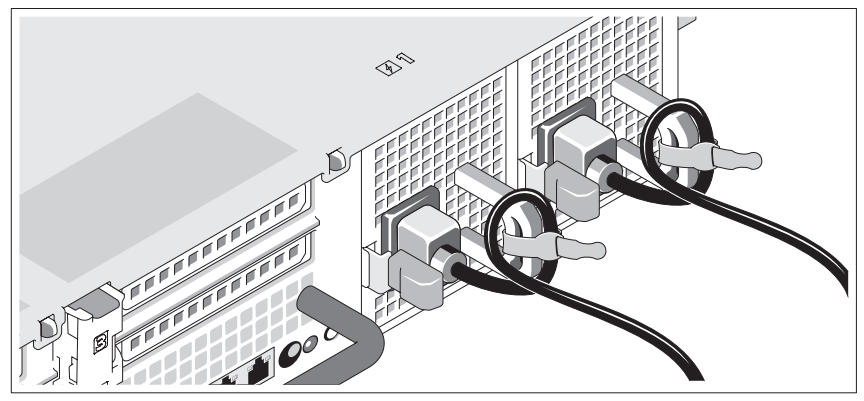

시스템 전원 케이블을 그림에 표시된 대로 루프 모양으로 구부리고 제공된 스트랩을 사용하여 브래킷에 케이블을 고정시킵니다 . 전원 케이블의 반대쪽 끝을 접지된 전원 콘센트나 , UPS ( 무정전 전원 공급 장치 ) 또는 PDU ( 배전 장치 ) 와 같은 별도의 전원에 연결합니다 .

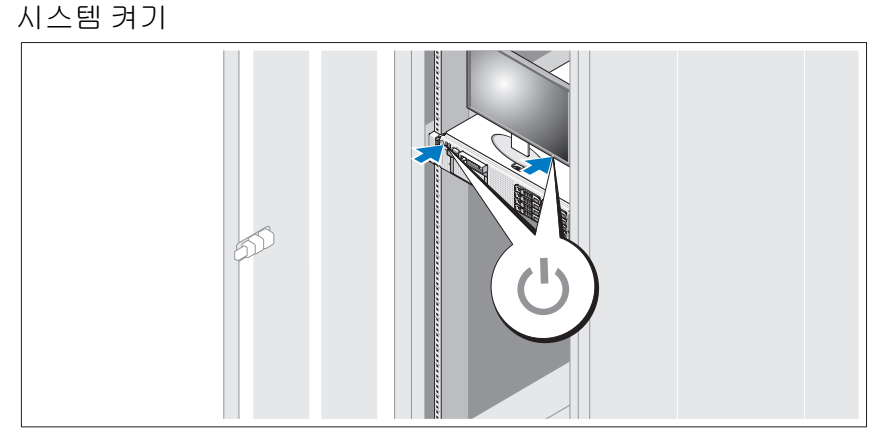

시스템과 모니터의 전원 단추를 누릅니다 . 전원 표시등이 켜집니다 .

베젤 ( 선택 사양 ) 설치

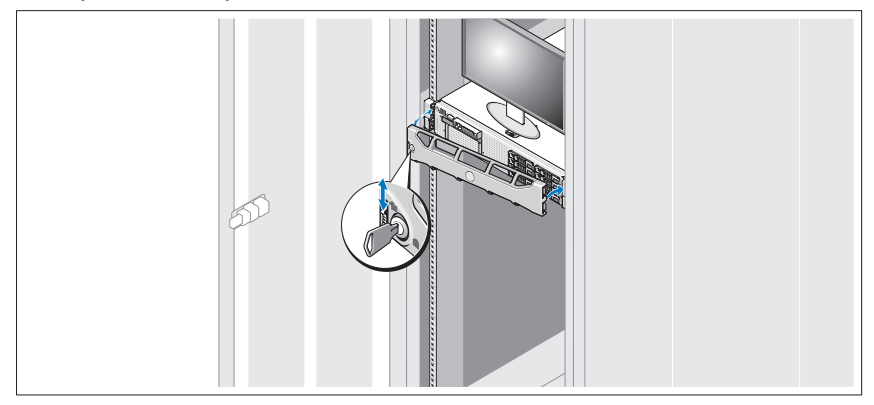

베젤 ( 선택 사양 ) 을 설치합니다 .

### 기타 필요한 정보

- $\bigwedge$  경고 : 시스템과 함께 제공된 안전 및 규제 정보를 참조하십시오 . 보증 정보 는 본 설명서에 포함되어 있거나 별도의 문서로 제공됩니다 .
	- 랙 솔루션과 함께 제공된 랙 설명서에는 시스템을 랙에 설치하는 방법 이 기술되어 있습니다 .
	- *하드웨어 소유자 매뉴얼*에서는 시스템 기능에 대한 정보를 제공하고 시스템 문제 해결 방법 및 시스템 구성요소 설치 또는 교체 방법을 설명 합니다 . 이 문서는 support.dell.com/manuals 에서 온라인으로 볼 수 있 습니다 .
	- 운영 체제, 시스템 관리 소프트웨어, 시스템 업데이트 및 시스템과 함께 구입한 시스템 구성요소와 관련된 설명서 및 도구를 비롯하여 시스템 을 구성 및 관리하는 데 필요한 설명서 및 도구를 제공하는 모든 매체가 시스템과 함께 제공됩니다 .
		- $\mathscr{U}_\bullet$  주 : 새로운 업데이트가 없는지 support.dell.com/manuals 에서 항상 확인 하십시오 . 업데이트에는 최신 정보가 수록되어 있으므로 다른 문서를 읽기 전에 반드시 먼저 참조하시기 바랍니다 .

### 기술 지원 얻기

본 안내서의 절차가 이해되지 않거나 시스템이 제대로 작동하지 않을 경우 에는 *하드웨어 소유자 매뉴얼*을 참조하십시오 . Dell™ 은 포괄적인 하드웨 어 교육 및 인증을 제공합니다 . 자세한 내용은 www.dell.com/training 을 참 조하십시오 . 지역에 따라 이 서비스가 제공되지 않을 수도 있습니다 .

### NOM 정보 ( 멕시코에만 해당 )

다음 정보는 공식 멕시코 표준 (NOM: Official Mexican Standards) 을 준수 하는 본 문서에 기술된 장치에 대한 내용입니다 .

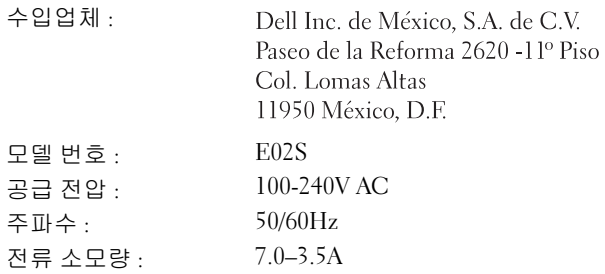

### 기술 사양

프로세서

프로세서 종류 Intel® Xeon® 5000 시리즈 프로세서 1 개

버스 종류 PCI Express Generation 2

#### 라이저 카드를 사용하는

#### 확장 슬롯 :

라이저 1 ( 중앙 라이저 ) 전체 높이 , 길이 9.5 인치 , x4 링크 1 개 ( 슬롯 1) 주 : 이 슬롯은 12.2 인치로 업그레이드할 수 있습니다 . 로우 프로파일 , 길이 9.5 인치 , x4 링크 1 개 ( 슬롯 2)

확장 버스

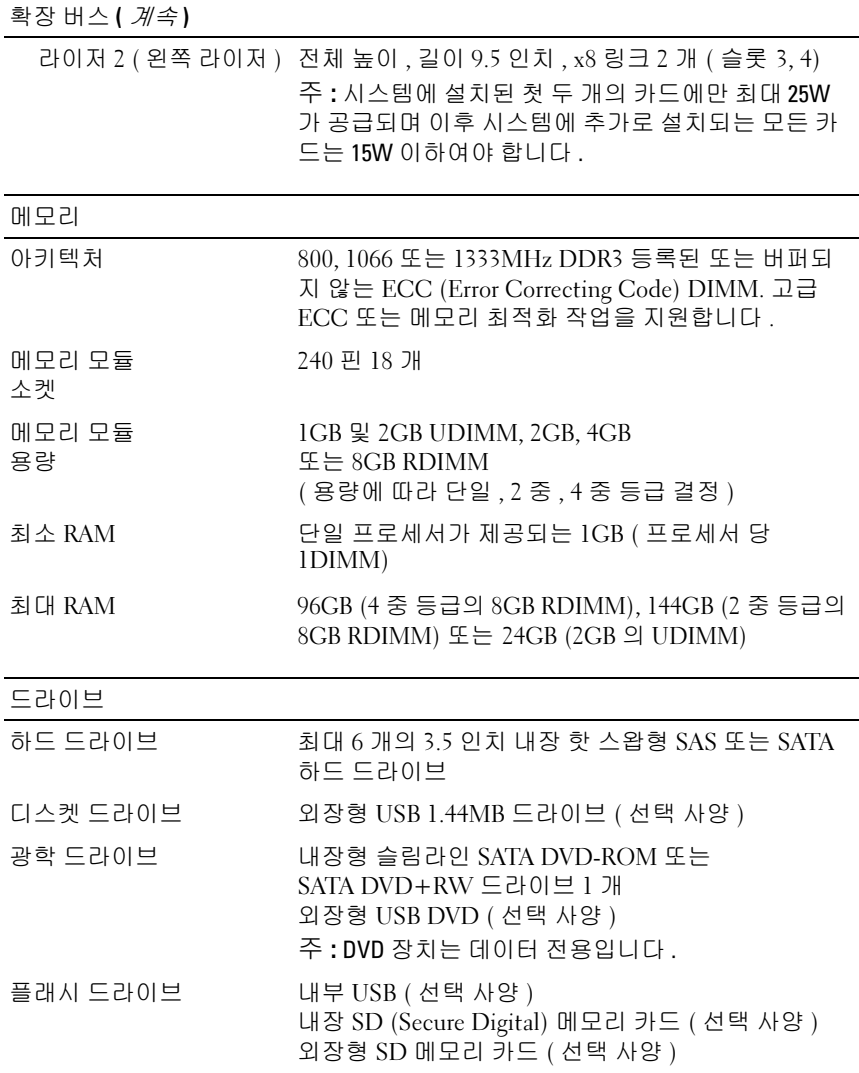

### 54 | 시스템 시작 안내서

커넥터

### 후면

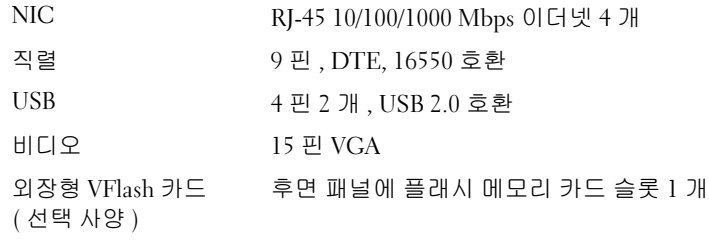

### 전면

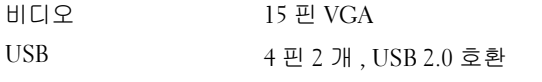

### 내부

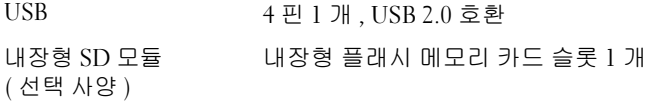

# 비디오

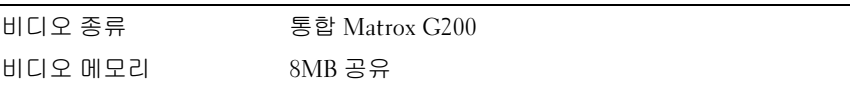

전원

### $AC$  전원 공급 장치  $($  전원 공급 장치당 $)$

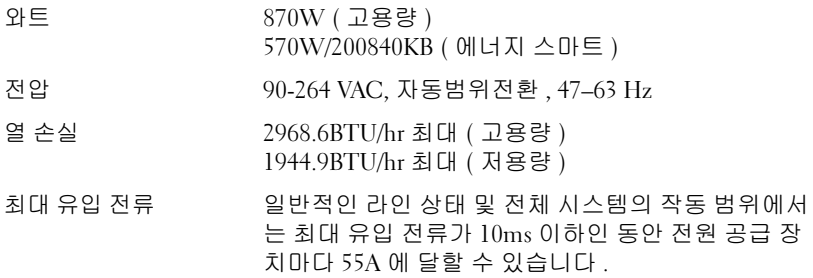

전원 ( *계속* )

### 배터리

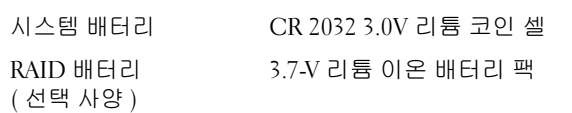

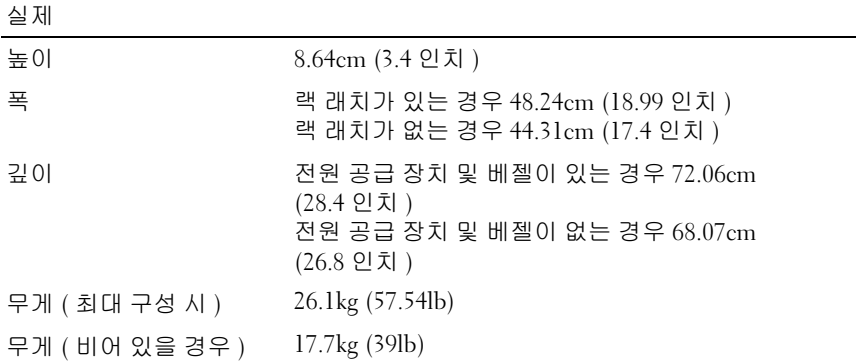

### 환경

주 : 특정 시스템 구성을 위한 환경 측정에 대한 자세한 내용은 www.dell.com/environmental\_datasheets 를 참조하십시오 .

### 온도

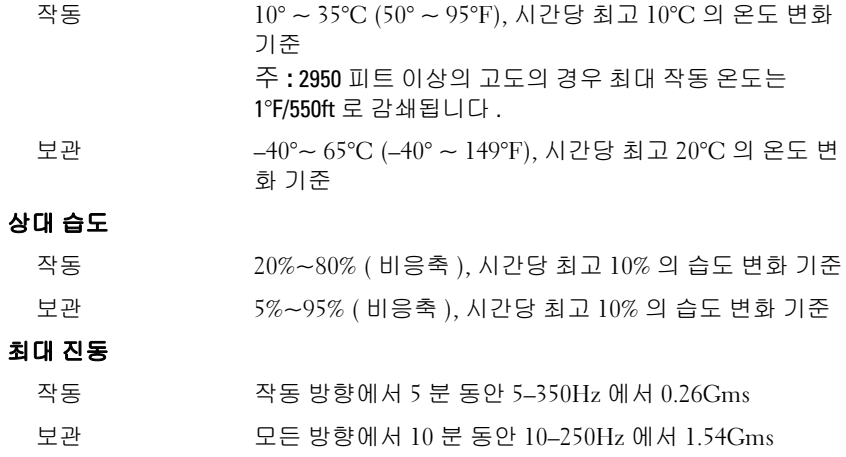

환경 ( 계속 )

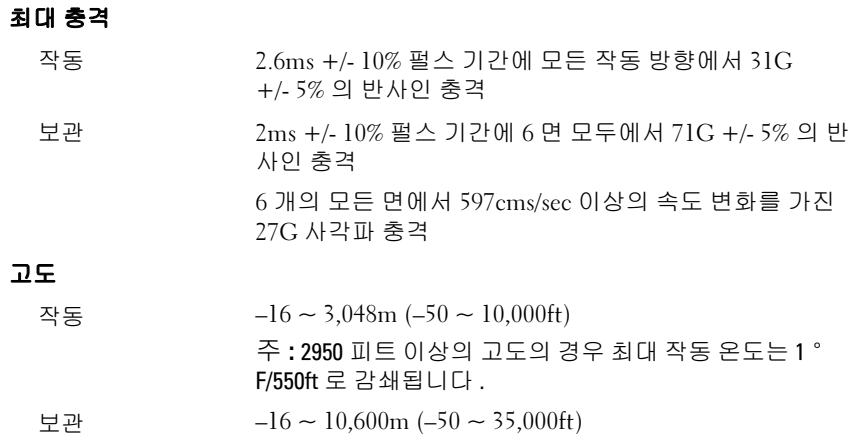

시스템 시작 안내서 | 57

### 58 | 시스템 시작 안내서

Printed in Malaysia. 马来西亚印制<br>Dicetak di Malaysia. 말레이시아에서 인쇄

www.dell.com | support.dell.com

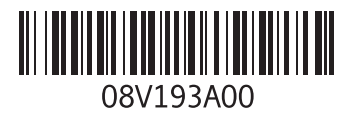